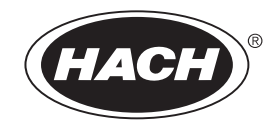

DOC023.84.80034

# **CL17 염소 분석기**

사용설명서

2019 년 02 월 , 제 13 판

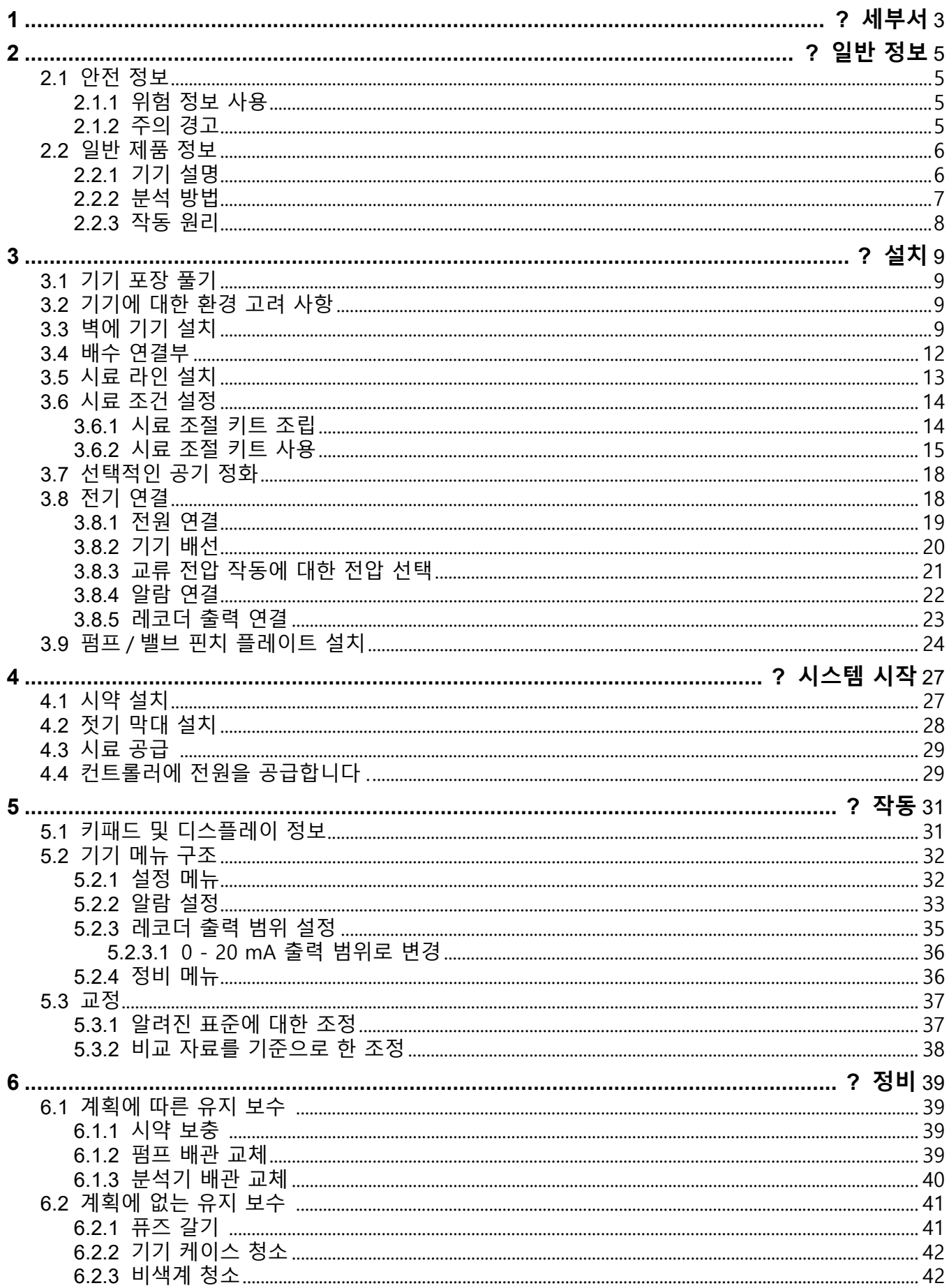

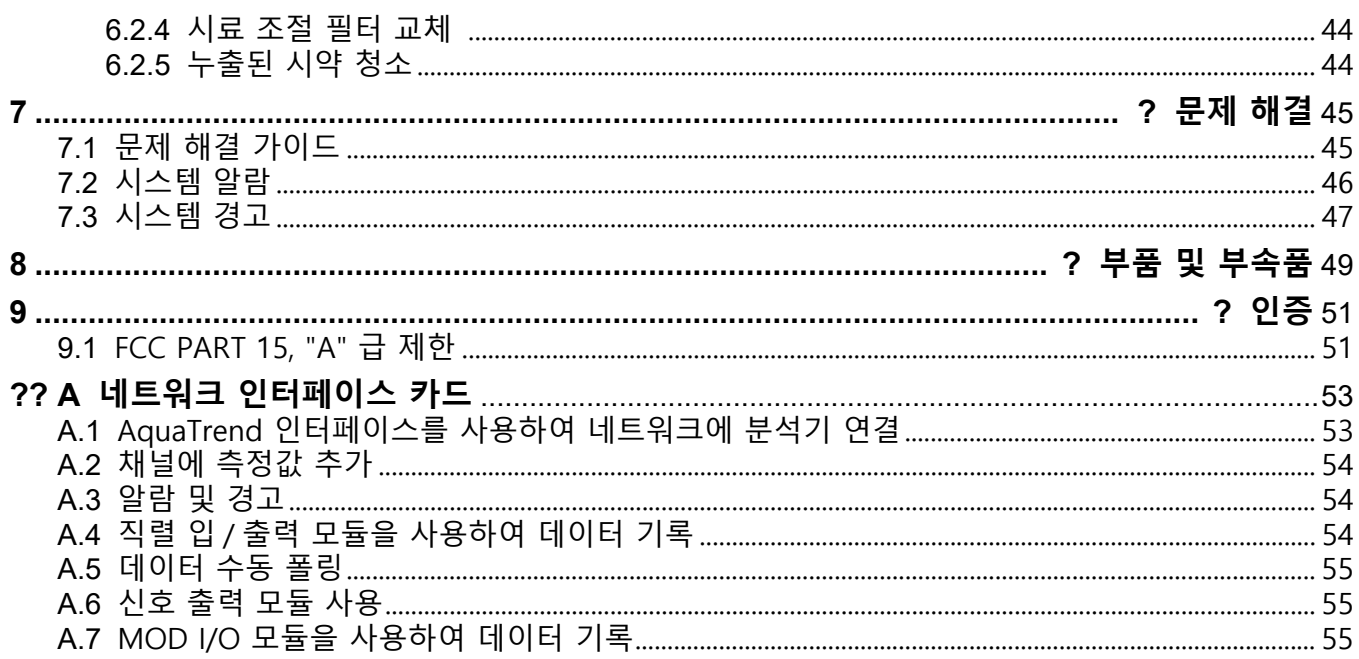

<span id="page-4-1"></span>사양은 사전 통보 없이 변경이 가능합니다 .

<span id="page-4-0"></span>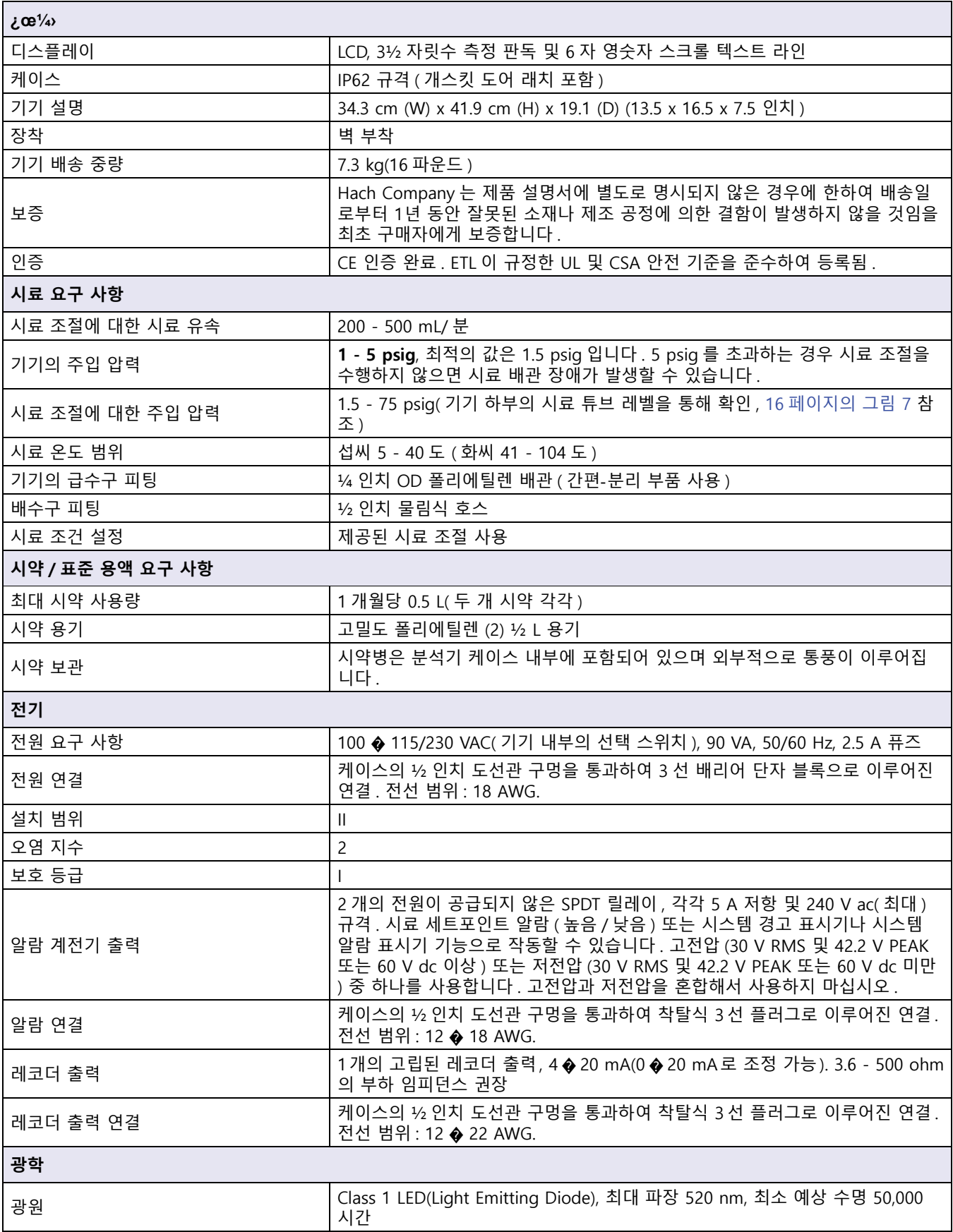

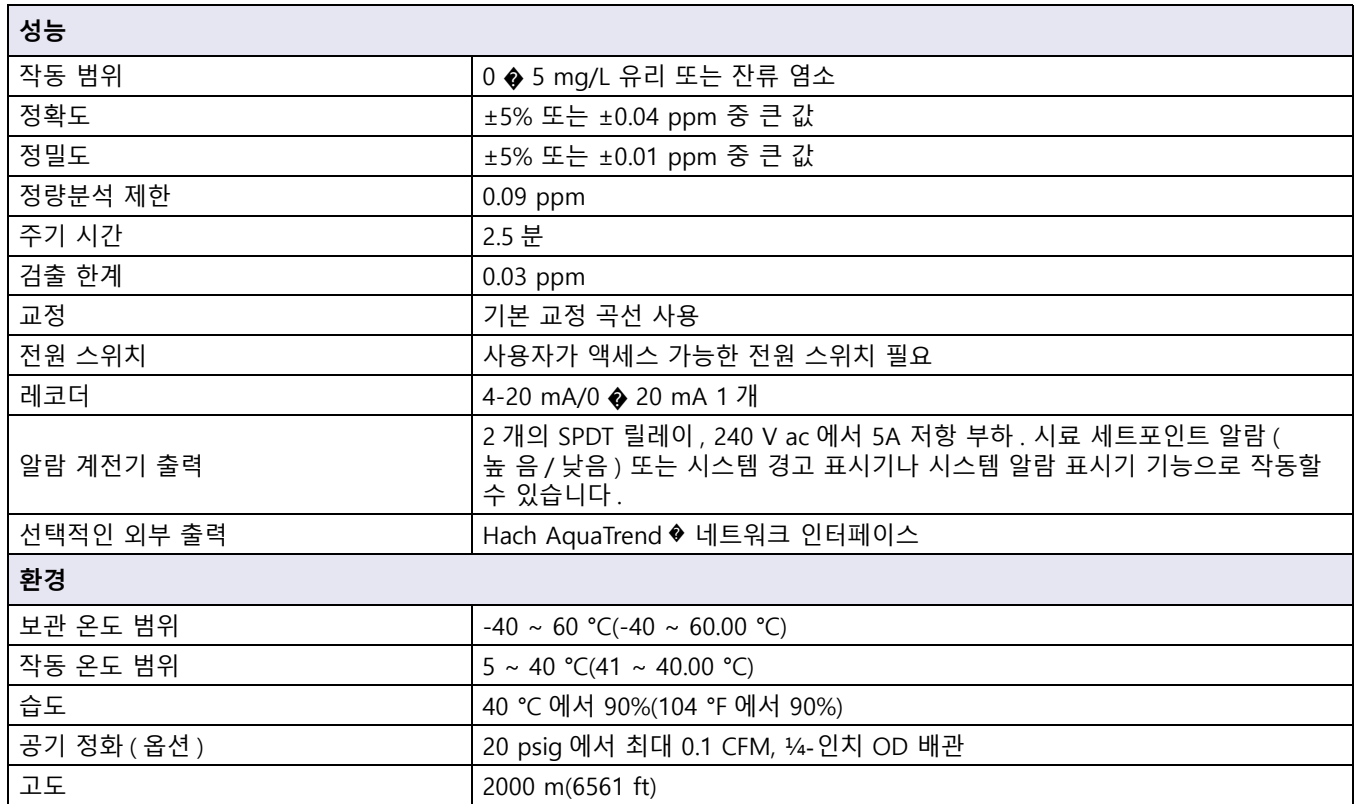

# <span id="page-6-0"></span>**2 절일반 정보**

본 설명서의 내용은 철저한 검사를 거쳤으며 정확하다고 간주합니다 . 그러나 제조업체 는 본 설명서에 있을 수 있는 부정확성에 대해 책임지지 않습니다 . 제조업체는 본 설명 서의 결함 또는 누락으로 인한 직접적 , 간접적 , 특수한 , 부수적 또는 파생적 손해에 대 해 그러한 손해 가능성에 대해 미리 알고 있었다 해도 책임지지 않습니다 . 지속적인 제 품 개발을 위해 제조업체는 예고 없이 언제든 본 설명서와 여기에 설명된 제품을 개선할 권리가 있습니다 .

수정된 편집은 제조사의 웹사이트에서 확인할 수 있습니다 .

#### <span id="page-6-1"></span>**2.1 안전 정보**

장비 포장을 풀거나 설치하거나 작동하기 전에 본 설명서를 모두 읽으십시오 . 모든 위험 , 경고 및 주의 사항에 주의를 기울이십시오 . 이를 지키지 않으면 사용자가 중상을 입거 나 장치가 손상될 수 있습니다 .

본 장비의 보호 기능이 손상되지 않도록 본 설명서에서 설명하는 방법이 아닌 다른 방법 으로 본 장비를 사용하거나 설치하지 마십시오 .

#### <span id="page-6-2"></span>**2.1.1 위험 정보 사용**

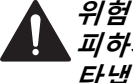

**피하지 않을 경우에 사망이나 중상을 유발하는 잠재적 위험이나 긴급한 위험 상황을 나 타냅니다 .**

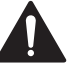

**경고 피하지 않을 경우에 사망이나 중상을 유발할 수 있는 잠재적 위험이나 긴급한 위험 상황 을 나타냅니다 .**

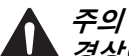

**경상이나 중경상을 유발할 수 있는 잠재적으로 위험한 상황을 나타냅니다 .**

¬¸**×İ:** ¾Ýа ªÛ«ÿøÕ ׸<del>?</del>D¿Ã 毥¬ ªÛ»ð¿ª Š™ÝªŠ¿¥œ¥Ÿ.

**중요 :** 피하지 않으면 기기에 손상을 일으킬 수 있는 상황을 나타냅니다 . 중요 정보 .

**참고 :** 첨부 정보 .

<span id="page-6-3"></span>**2.1.2 주의 경고**

본 장치에 부착된 표기들을 참조하시기 바랍니다 . 표시된 지침을 따르지 않으면 부상이 나 기기 손상이 발생할 수 있습니다 .

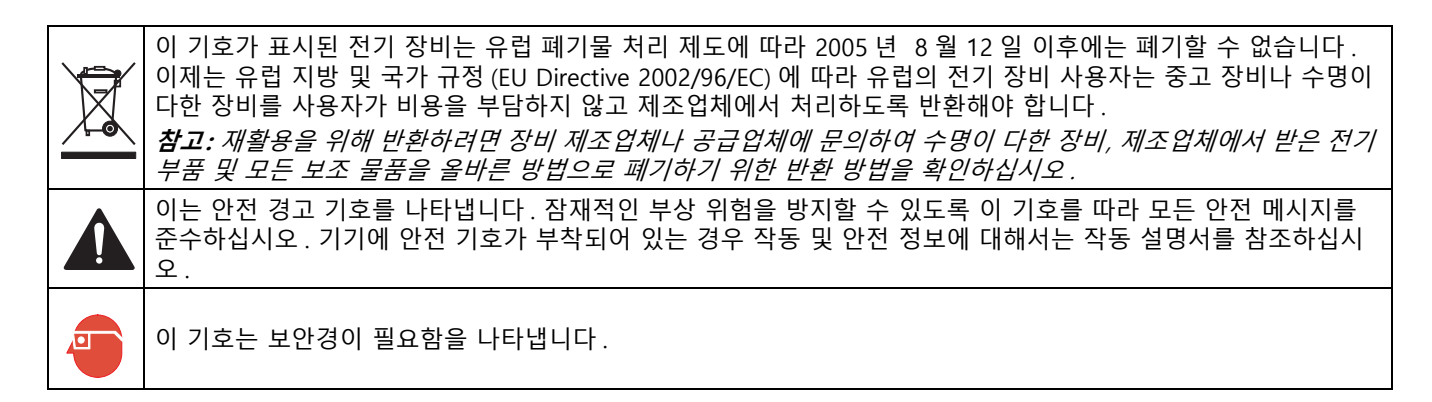

### <span id="page-7-0"></span>**2.2 일반 제품 정보**

#### <span id="page-7-1"></span>**2.2.1 기기 설명**

#### **위험**

**화학적 또는 생물학적 위험 본 장비가 공중 보건 , 공중 안전 , 음식 또는 음료 제조 또는 가공 관련 규율 제한 및 모니터링 필요에 따른 치료 과정 또는 약품 주입 공법을 모니터 링하기 위해 사용된다면 이 장비에 적용되는 규정을 이해하고 감수하며 , 장비가 오작동 하는 경우 적용되는 규정에 따른 충분하고 합당한 메커니즘을 보유하는 것은 사용자의 책임입니다 .**

Hach CL17 염소 분석기 ( [그림 1](#page-8-1)) 는 염소 내용물에 대한 지속적인 시료 흐름을 모니터하 기 위해 설계된 마이크로프로세서 조절식 프로세스 분석기입니다 . 유리 염소든 총 염소 든 상관없이 0 - 5 mg/L 범위의 염소를 모니터할 수 있습니다 . 사용된 완충액 및 지시약 은 유리 염소 또는 총 연소 분석에 대한 선택 항목을 결정합니다 .

#### **주의**

#### **화재 위험 이 분석기는 수성 시료에 대해서만 사용할 수 있도록 고안되었습니다 .**

CL17 염소 분석기 케이스는 IEC 529 에 따라 IP62 환경 규정을 준수합니다 . 케이스는 방 진 및 누수 방지 기능성이 추가되어 있지만 실외에서 사용할 수 있도록 설계되지 않았습 니다 .

본 기기는 N,N-Diethyl-p-phenylenediamine(DPD) 지시약과 완충액을 포함한 DPD 비색 법을 사용합니다 . 지시약과 완충액이 시료에 유입되면 염소 농도에 비례해서 빨간색으 로 짙거나 흐리게 표시됩니다 . 광도계로 측정된 염소 농도는 전면 패널에 3 자리 LCD 판 독값 (mg/L Cl<sub>2</sub>) 으로 표시됩니다 .

레코더 출력 (4-20 mA) 을 사용할 수 있습니다 . 레코더 범위 최소값 및 최대값 (mg/L Cl<sub>2</sub>) 은 작업자가 분석기 키보드를 사용해서 프로그램할 수 있습니다 .

프로그램할 수 있는 알람 회로는 선택할 수 있는 염소 레벨 세트포인트에 대해 정상적으 로 열림 및 닫힘을 포함한 릴레이 폐쇄를 제공합니다 . 세트포인트는 전체 범위 내의 어 느 위치에서나 작동자가 프로그램할 수 있습니다 . 시스템 경고 및 시스템 알람 기능은 여러 가지의 가능한 오작동을 감지하는 자동 자체 테스트 진단 기능을 제공하고 작업자 의 주의가 필요함을 나타내는 알람 릴레이 폐쇄를 제공합니다 .

CL17 분석기는 Hach 네트워크 인터페이스 카드와 함께 구입할 수 있으며 , 이렇게 하면 CL17 은 AquaTrend � 디스플레이에 판독값을 표시하거나 직렬 인터페이스 모듈을 통해 PC 로 데이터를 전송할 수 있습니다 .

지시약 및 완충 시약 ( 각각 473 mL) 은 공장 출고 시 주입된 병에 담겨 기기 케이스에 배 치되어 있습니다 . 시약은 한달에 한 번 보충됩니다 .

본 기기는 전자 부품이 유압 부품에서 격리되도록 설계되었습니다 . 기기에 제공된 창을 통해 작업자가 기기 케이스를 열지 않고도 디스플레이 표시기나 시약 공급량을 확인할 수 있습니다 .

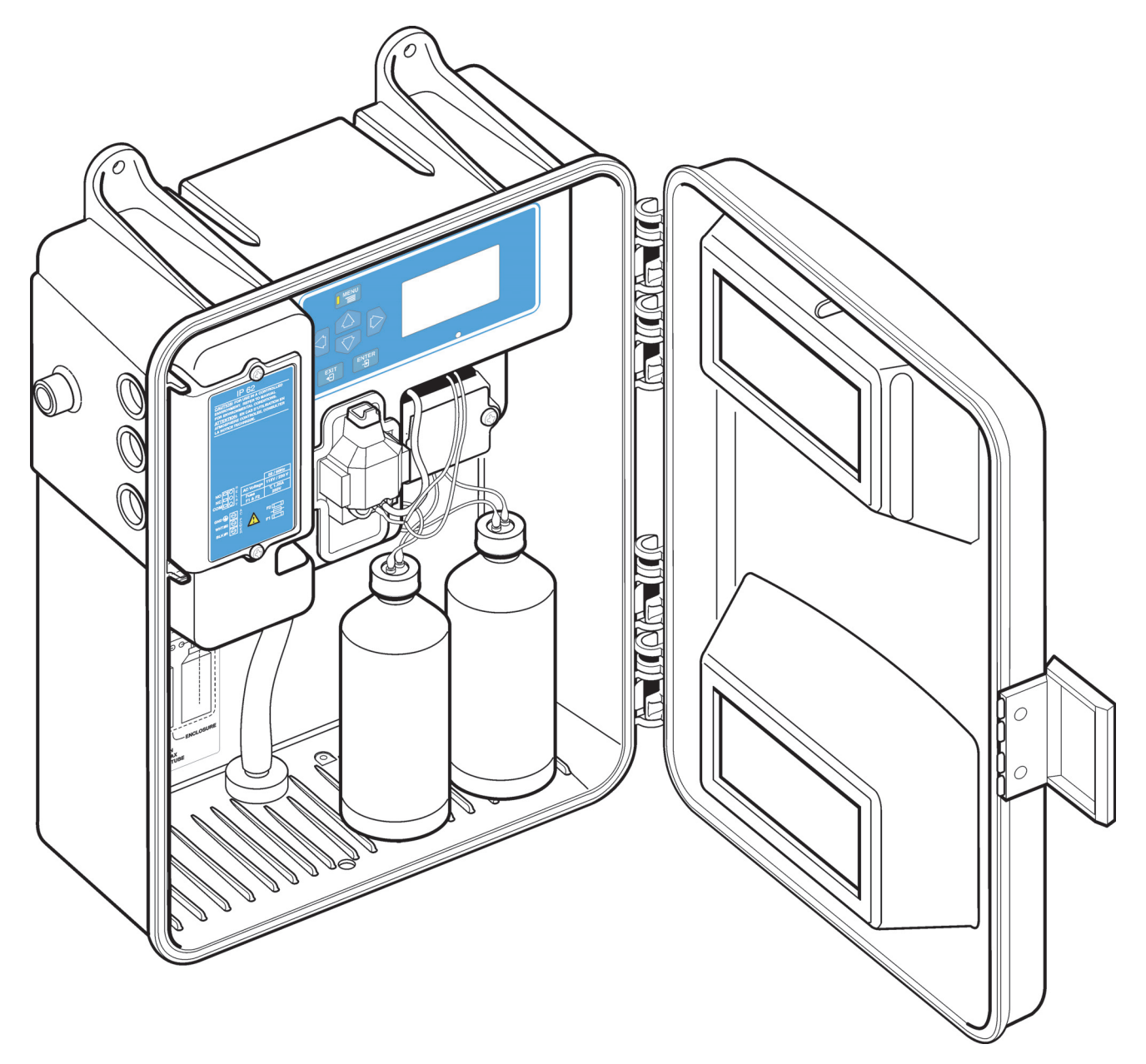

그림 1 염소 분석기

#### <span id="page-8-1"></span><span id="page-8-0"></span>**2.2.2 분석 방법**

사용 가능한 유리 염소 ( 차아염소산 및 차아염소산이온 ) 는 pH 6.3 - 6.6 사이에서 DPD 지시약을 산화시켜 자홍색 화합물을 형성합니다 . 결과로 나타나는 색상의 깊이나 명암 은 시료의 염소 농도에 비례합니다 . 완충액은 특히 유리 염소에 대해 적정 pH 를 유지해 주는 역할을 합니다 .

사용 가능한 총 염소 ( 사용 가능한 유리 염소 + 클로라민 화합물 ) 는 반응에 요오드화칼 륨을 추가하여 결정됩니다 . 시료의 클로라민은 요오드화물을 요오드로 산화시키고 사 용 가능한 유리 염소는 DPD 지시약을 산화시켜 pH 5.1 에서 자홍색을 형성합니다 . 요오 드화칼륨이 함유된 다른 완충액은 반응 pH 를 유지합니다 . 화학 반응이 완료된 후 510 nm 에서 흡광도가 시약을 추가하기 전 시료를 통해 측정된 흡광도와 비교됩니다 . 염소 농도는 흡광도의 차이를 통해 계산됩니다 .

#### <span id="page-9-0"></span>**2.2.3 작동 원리**

이 분석기는 매 2.5 분마다 시료를 수집하여 시료 일부를 분석할 수 있도록 설계되었습니 다 . 시료 일부는 블랭크 흡광도가 측정되는 비색계 측정 셀에서 수집됩니다 . 시료 블랭 크 흡광도 측정을 통해 시료의 탁도 또는 천연색을 보정할 수 있으며 자동 영점 레퍼런스 값을 제공합니다 . 이 지점에서 시약이 추가되어 자홍색이 나타나면 레퍼런스 값에 대한 값이 측정 및 비교됩니다 .

선형 연동 펌프 / 밸브 모듈은 유입되는 시료 흐름을 제어하고 2.5 분 주기로 완충액과 지 시약에 대해 측정된 양을 주입합니다 . 펌프 / 밸브 모듈은 모터 구동식 캠을 사용하여 고 정 플레이트에 대해 벽면이 두꺼운 특수 배관을 압착하는 핀치 블록을 작동시킵니다 . 주 기는 다음과 같이 작동합니다 .

- **1.** 시료 급수구 라인이 열리면 , 압력이 가해진 시료가 시료 배관과 측정 이 이루어지는 비색계 시료 셀로 유입됩니다 .
- **2.** 시료 급수구 라인이 닫히고 셀에 유입된 시료가 그대로 유지됩니다 . 셀 용적은 일류 둑에 의해 조절됩니다 .
- **3.** 시료 급수구 라인이 닫힌 후 시약 라인이 열리고 완충액과 지시약이 펌프 / 밸브 모 듈의 배관에 채워집니다 .
- **4.** 시약을 추가하기 전에 평균 레퍼런스 측정값을 판별하기 위해 처리되지 않은 시료 측정값이 사용됩니다 .
- **5.** 시약 배수구 블록이 열리면 완충액과 지시약이 혼합된 후 시료와 혼합하기 위해 비 색계 셀로 유입됩니다 .
- **6.** 색상 변화가 나타난 후 처리된 시료 측정값을 통해 염소 농도가 결정됩니다 .
- 이 순서는 매 2.5 분마다 반복됩니다 .

# <span id="page-10-0"></span>**3 절설치**

**위험**

**감전사 및 화재 위험 해당 전문요원이 지침서에 의거하여 다루도록 합니다 .**

**경고**

**감전사 위험 . 주전원에 10 A 용량의 회로 차단기를 설치하십시오 . 라벨이 있는 회로 차 단기를 이 장비에 대한 국부 분리 장치로 식별하십시오 .**

### <span id="page-10-1"></span>**3.1 기기 포장 풀기**

배송 상자에서 분석기를 꺼내 손상된 부분이 없는지 검사합니다 . 설치 키트 (Cat. 번호 5516402) 와 정비 키트 (Cat. No. 5444300) 에 시약이 포함되어 있는지 확인합니다 .

부품이 빠져 있거나 손상되어 있는 경우 제조업체 또는 대리점 ( 미국 이외 지역 ) 에 문의 하십시오 .

#### <span id="page-10-2"></span>**3.2 기기에 대한 환경 고려 사항**

본 기기 케이스는 실내 온도가 5° ~ 40 °C(18° ~ 104 °F) 로 거의 일정하게 유지되는 일 반 실내 환경에 맞게 설계되었습니다 . 케이스의 환경 규격은 도어가 닫히고 잠긴 상태에 서 IP62 를 따릅니다 . 직사광선이 비치는 곳이나 물이 떨어지는 곳에 기기를 설치하지 마 십시오 .

#### <span id="page-10-3"></span>**3.3 벽에 기기 설치**

본 기기 케이스는 벽면에 장착할 수 있도록 설계되었습니다 . 규격 및 기타 설치 정보에 대해서는 [그림 2](#page-11-0), [그림 3](#page-12-0), 및[그림 4](#page-13-1) 를 참조하십시오 . 기기 장착 시 ¼ 인치 나사를 사용하 십시오 . 각 주기 동안 시료 라인의 완벽한 세척을 위해서는 시료 포인트 가까이에 기기 를 설치하십시오 . 배수 및 배선 연결을 위해 기기 케이스 각 측면과 하부에 적당한 간격 을 남겨 두십시오 .

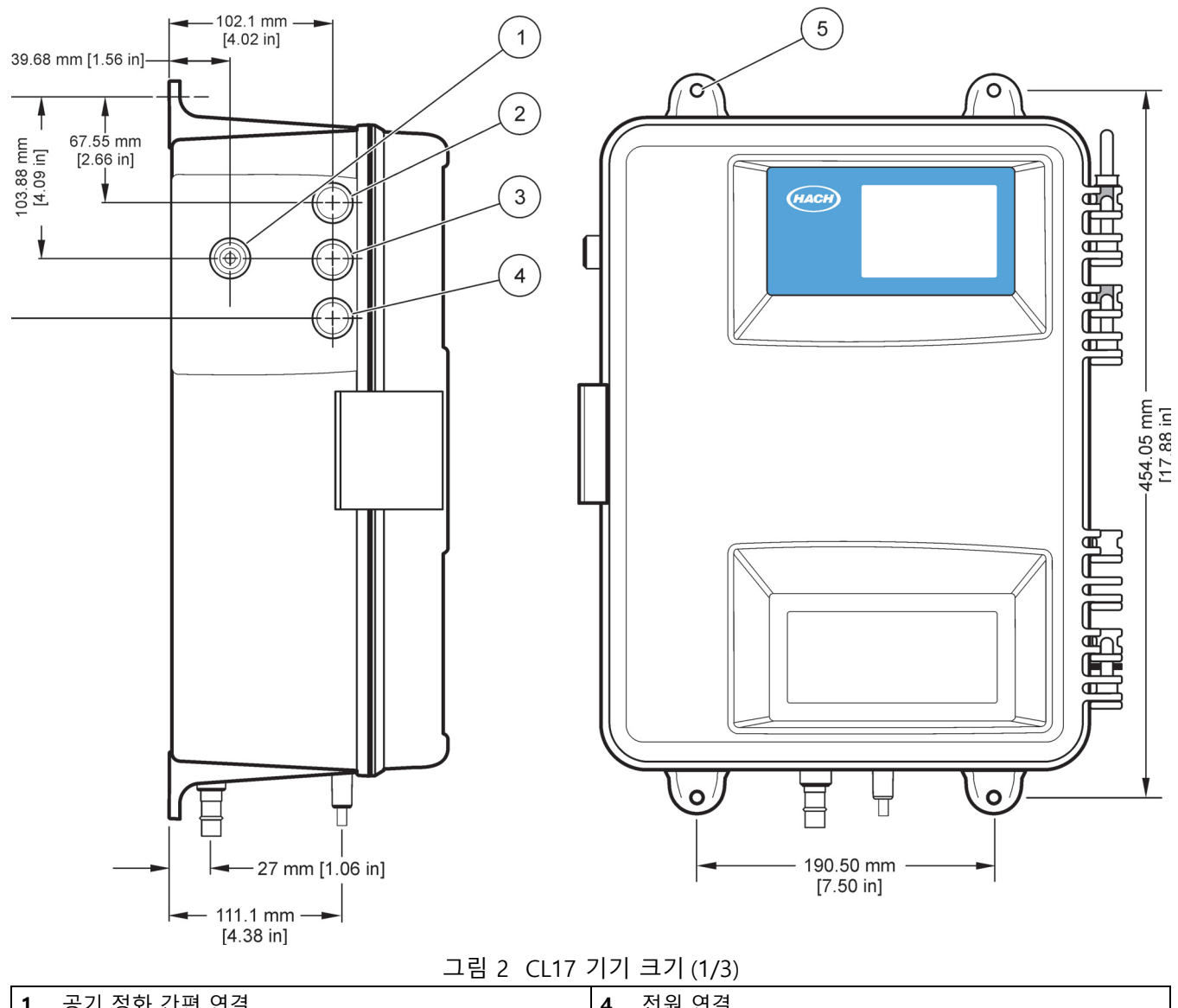

<span id="page-11-0"></span>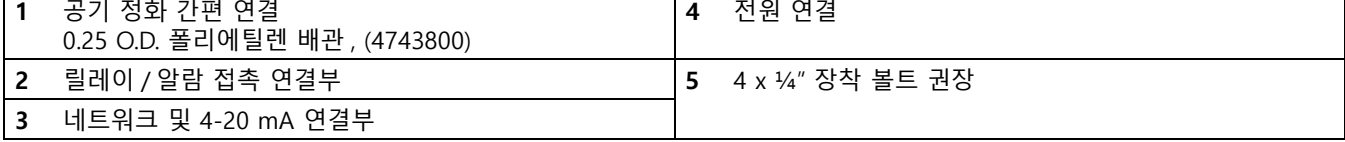

<span id="page-12-0"></span>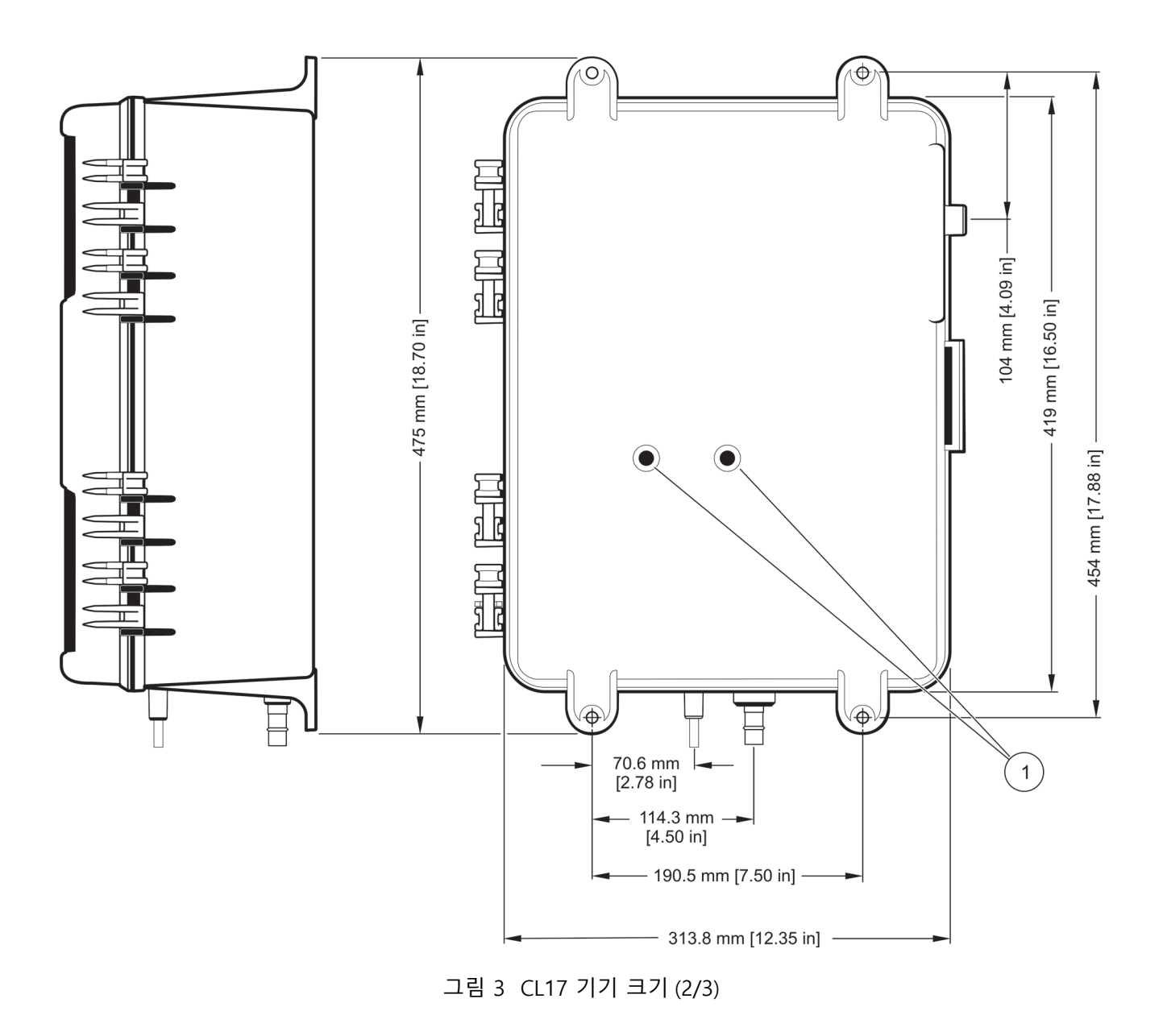

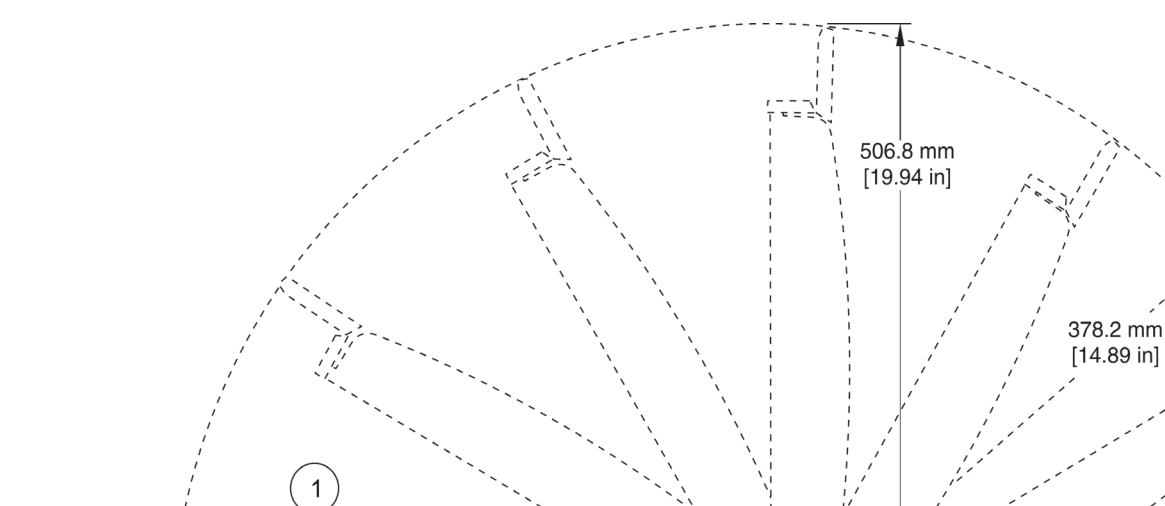

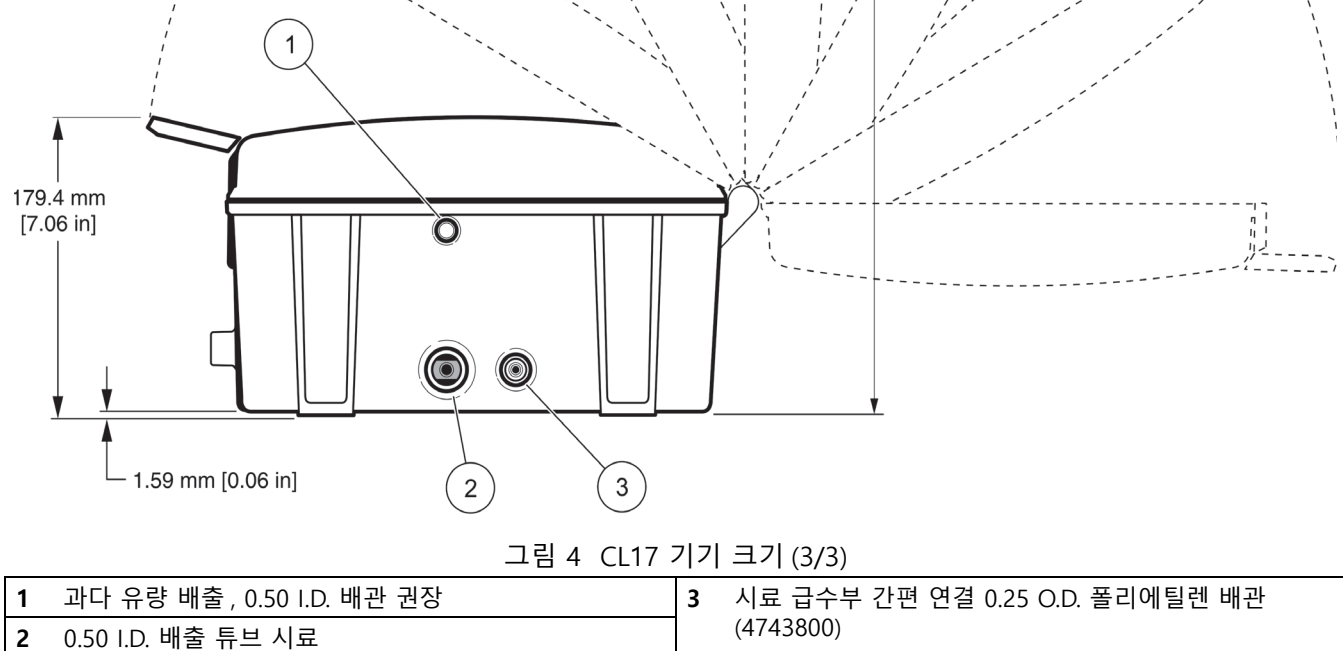

## <span id="page-13-1"></span><span id="page-13-0"></span>**3.4 배수 연결부**

**참고 :** 시료 배출물에는 시료와 화학 시약을 포함하여 분석 폐기물이 포함되어 있습니다 . 정상적인 사용 하에 케이스 배수 시에는 폐기물이 생성되지 않습니다 . 그러나 용액을 엎지르거나 누출이 발 생한 경우 일부 폐기물이 생성될 수 있습니다 . 사용된 화학 물질의 농도가 낮더라도 현지 관리당국 에 본 제품의 폐기물을 적절히 폐기하는 방법을 문의하는 것이 가장 좋습니다.

시료 급수구 및 배수구 연결은 ¼ 인치 OD 배관에 대해 간편 연결 부품을 사용하여 기기 하부에서 이루어집니다 . [그림 5](#page-14-1) 를 참조하십시오 . 연결 부품에 ¼ 인치 O.D. 폴리에틸 렌 배관을 눌러 연결합니다 . 배관이 올바르게 연결되면 두 번의 명확한 " 멈춤 지점 " 이 느껴집니다 . 배관이 제대로 고정되지 않으면 수압이 가해질 때 연결부가 느슨해질 수 있 습니다 . 시료 배수구 패킹은 ½-인치 ID 연성 배관에 맞게 규격이 지정되어 있습니다 ( 별 도 구매 ).

#### **주의**

**화재 위험 이 분석기는 수성 시료에 대해서만 사용할 수 있도록 고안되었습니다 .**

**참고 :** 분석기에 먼지나 이물질이 끼이지 않도록 하기 위해서는 ½ 인치 케이스 배수구에 최소 3 ft 길이의 배관을 설치해야 합니다 . 배수구를 절대 막지 마십시오 . 누출 시 시료 용수를 제거하기 위 해서는 배수구를 열어두어야 합니다.

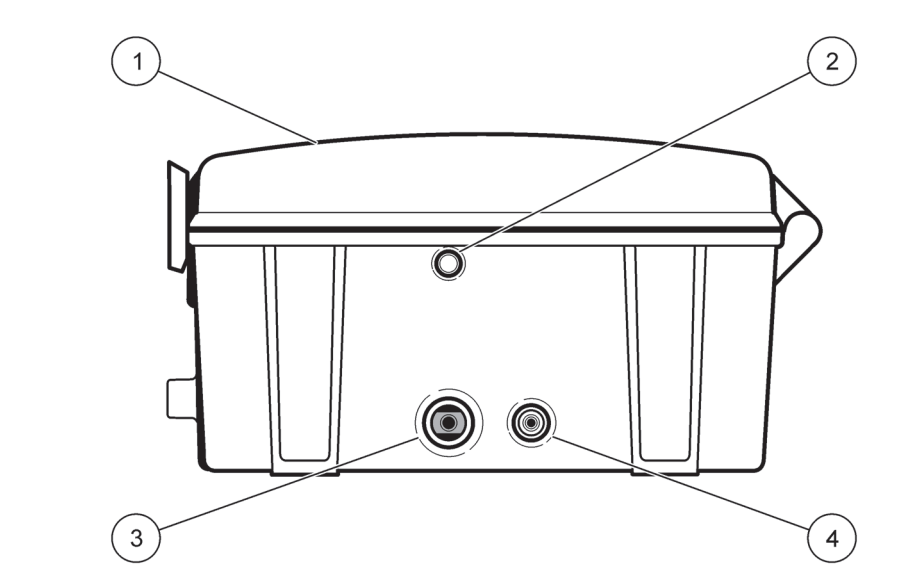

그림 5 배수 연결부 ( 아래에서 본 모양 )

<span id="page-14-1"></span>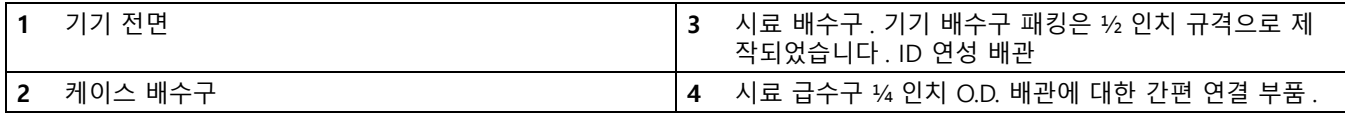

## <span id="page-14-0"></span>**3.5 시료 라인 설치**

최적의 기기 성능을 위해서는 올바른 표본 시료 포인트를 선택하는 것이 중요합니다 . 분 석된 시료는 전체 시스템의 조건을 대표할 수 있어야 합니다 . 한 위치의 시료가 프로세 스 흐름에서 화학 추가물의 지점에 너무 가까이로 유입되거나 혼합물이 부적절한 경우 , 또는 화학 반응이 불완전한 경우 잘못된 판독값이 나타납니다 .

분석기 주입구에서 기기에 가해진 시료 압력이 5 psig 를 초과하면 시료 조절 키트가 설 치되지 않은 경우 용액이 넘치거나 기기 손상이 초래될 수 있습니다 .

파이프 라인 하부에 침전물이 쌓이거나 상단에 공기 방울이 형성되는 현상을 최소화하려 면 더 큰 프로세스 파이프의 측면이나 중앙에 시료 라인 탭을 설치합니다. 파이프 중앙 에 돌출되도록 탭을 설치하는 것이 이상적입니다 . [그림 6](#page-15-2) 을 참조하십시오 .

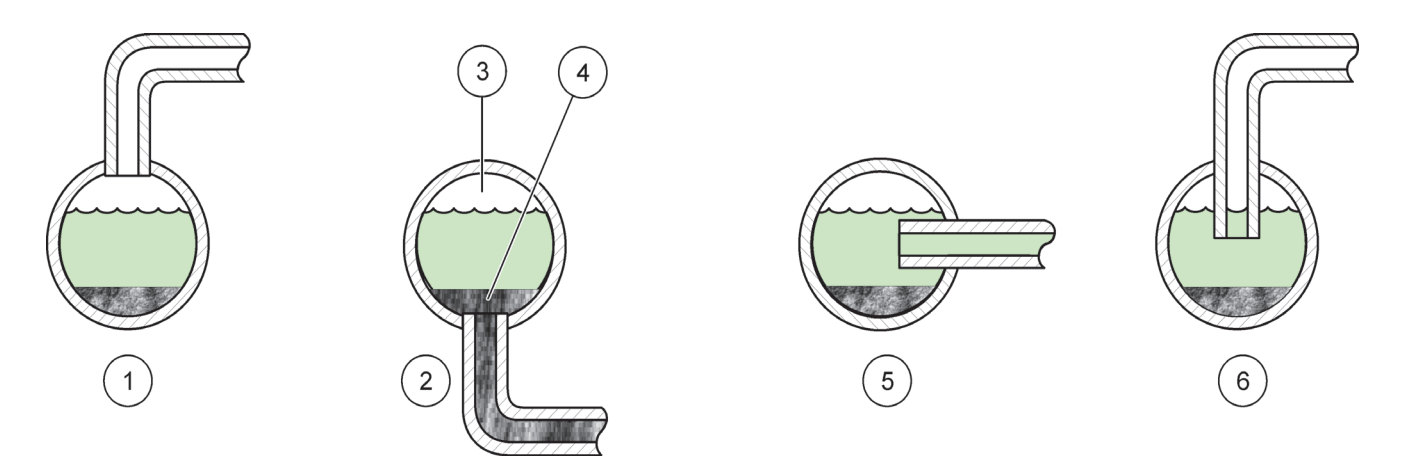

그림 6 프로세스 흐름에서 시료 라인 위치

<span id="page-15-2"></span>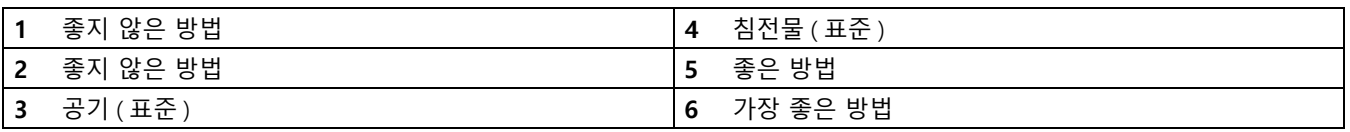

## <span id="page-15-0"></span>**3.6 시료 조건 설정**

모든 시료는 각 분석기와 함께 제공된 기본 시료 조절 키트인 단일 시료를 사용해서 " 조 절 " 됩니다 . 키트는 40-메시 여과기를 사용해서 큰 입자를 걸러냅니다 .

원시 시료 급수구 라인의 볼 밸브를 사용해서 필터에 전달되는 바이패스 흐름의 양을 조 절할 수 있습니다 . 더러운 용수의 경우 여과기를 더 오랫동안 깨끗한 상태로 유지할 수 있도록 고 바이패스가 용수를 조절하거나 연속 바이패스를 위해 일부 열린 위치로 조절 합니다 . 기기에 맞게 필터링된 시료의 유속을 제어하려면 기기 급수 라인의 볼 밸브를 조절합니다 .

**참고 :** 기기 위로 2ft 이상 높이에 배수구 티를 설치하면 과도한 압력이 가해서 누출이 발생할 수 있 습니다 .

기기에서 2 ft 위로 바이패스 배수구 티의 중앙선이 오도록 설치합니다 . [그림 7](#page-17-1) 를 참조 하십시오 . 제대로 설치되면 바이패스 배구수 티의 진공 방지기 설계가 음의 시료 압력을 방지하고 분석기 전체의 시료 흐름에 대해 필요한 양의 시료 압력을 설정합니다 .

### <span id="page-15-1"></span>**3.6.1 시료 조절 키트 조립**

부품을 조립하려면 [그림 7](#page-17-1) 의 전체 시스템 도면과 [표 3](#page-21-1) 의 팁을 참조하십시오 .

- **?** PTFE 테이프 ( 제공됨 ) 를 두 번 감아 모든 나사형 패킹을 밀봉합니다 .
- **?** 배관을 원터치 방식의 패킹에 설치할 때 두 번의 멈춤 지점이 느껴져야 합니다 . 첫 번 째는 배관을 그리퍼 링에서 제거할 때이고 , 두 번째는 배관이 패킹 하부에 접촉했을 때입니다 . 누출을 방지하려면 모든 방향에서 배관을 눌렀는지 확인하십시오 .

**참고 :** 배관을 고정시킬 수 있도록 고무 장갑이나 배관을 패킹으로 밀어넣을 때 강한 힘을 주어야 하 는 기타 재료를 사용하십시오 . 두 번의 멈춤 지점이 느껴져야 합니다 . 그렇지 않으면 배관이 완전 히 삽입되지 않아 누출이 발생합니다 .

- **?** 끝 부분이 둥글게 마무리되고 깔끔하게 절단되며 각진 부위가 생기지 않도록 날카로 운 칼로 원터치 패킹에 사용된 모든 배관을 절단하십시오 .
- **?** 원터치 패킹은 키트에 포함된 것과 같이 부드러운 ¼ 인치 OD 플라스틱 배관에 사용 하기 위해 고안되었습니다 . PTFE 또는 HDPE 와 같은 배관 재료가 권장됩니다 . 원터 치 패킹에는 경화 플라스틱이나 금속 배관을 끼울 수 없습니다 . 이러한 재료를 사용 하면 배관이 미끄러져 쉽게 빠집니다 .

#### <span id="page-16-0"></span>**3.6.2 시료 조절 키트 사용**

[그림 7](#page-17-1) 과 같이 헤드 높이 조절 장치 ( 스탠드 - 파이프 ) 및 필터를 조립합니다 . 올바른 작 동을 위해 시료 조절에 대한 시료 압력이 1.5 - 75 psig 사이가 되도록 하십시오 .

- **1.** 볼 밸브 ( [그림 7](#page-17-1) 의 18 번 ) 를 조절하여 흐름을 설정합니다 . 레버가 밸브 본체와 수직 을 이루고 있으면 밸브가 완전히 닫히고 레버가 밸브 본체와 수평을 이루면 완전히 열립니다 .
- **2.** 필터링되지 않은 시료 바이패스 ( 투명한 튜브 , [그림 7](#page-17-1) 의 13 번 ) 의 흐름을 관찰합니다 . 항상 바이패스 흐름이 형성되도록 흐름이 조정되었는지 확인하십시오 .
- **3.** 기기에 대한 시료 흐름을 해제하려면 볼 밸브 (19 번 ) 를 사용합니다 .

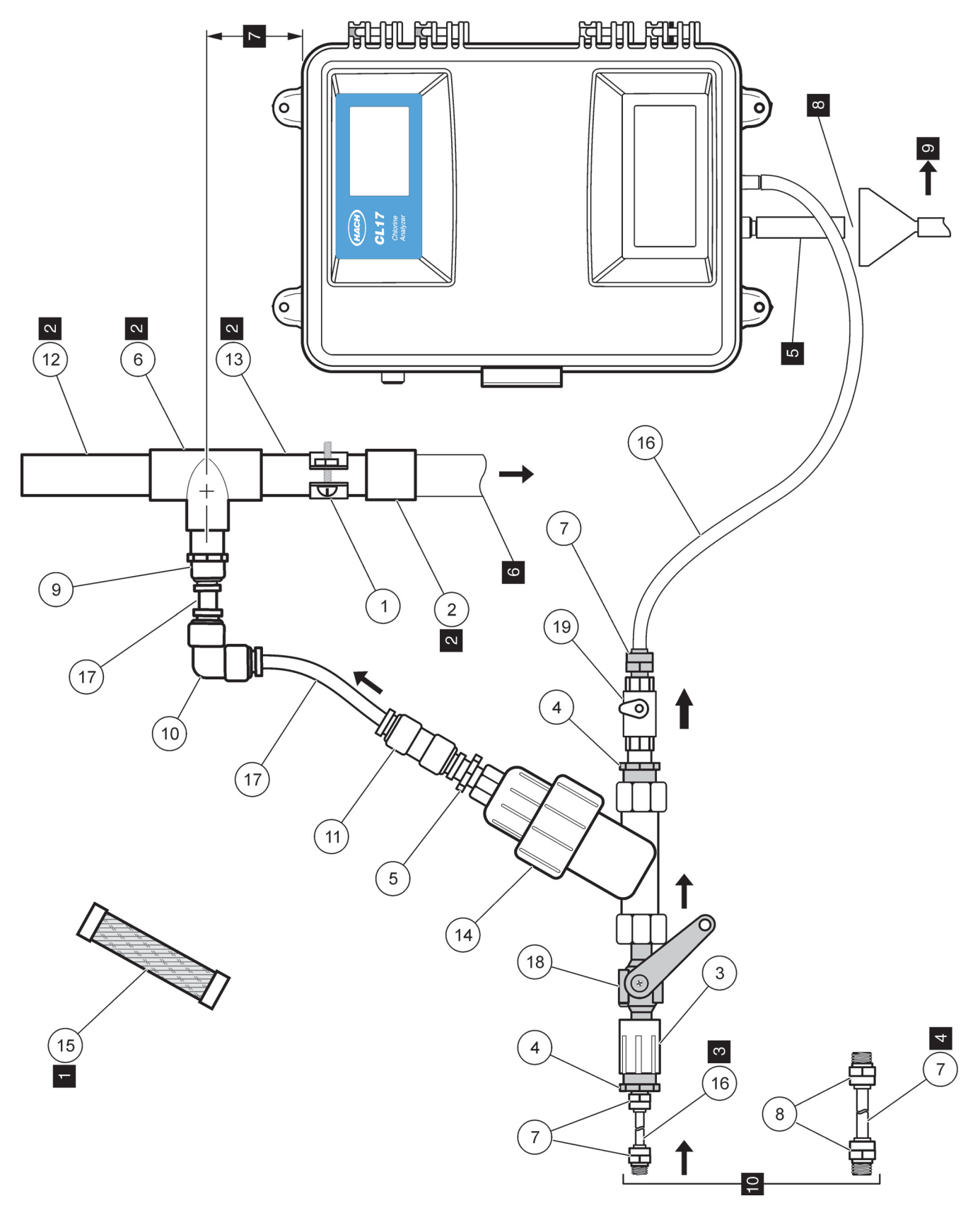

<span id="page-17-1"></span><span id="page-17-0"></span>그림 7 시료 조절 키트

| 품목             | 설명                                                                                                    | 수량             | 카탈로그 번호 |
|----------------|----------------------------------------------------------------------------------------------------|----------------|---------|
| $\mathbf 1$    | $Y^{-2}$ •«j, μμ <sup>ο</sup> ±×, ׿Ã, 1¿Œ $f^{\circ}$                                                                                                    | 4              | 4734900 |
| $\overline{2}$ | $f$ ø«Đ <sup>3</sup> µ, 1¿Œ $f^\circ$ , SCH 40, PVC ý $f$ ¿Ã«¡                                                                                                    | 1              | 5417500 |
| 3              | $f$ ø«Đ <sup>3</sup> µ, ®̂¿Œ $f$ ° FPT x ®̂ FPT PVC                                                                                                    | $\mathbf{1}$   | 5417600 |
| 4              | $\overline{\mathsf{y}-\mathsf{Y}}^2$ , 1/2CE3/4A Ї <sup>o</sup> ", PVC, 6×¢                                                                                                    | $\overline{2}$ | 2300200 |
| 5              | ý-Ý <sup>2</sup> , Ї æÓ¥šÝÕ, ®ˆ¿Œ <i>f</i> ° O.D., ®˘ NPT                                                                                                    | 1              | 5418000 |
| 6              | ý-Ý <sup>2</sup> , ý <sup>o</sup> , 1¿Œf° x 1¿Œf°                                                                                                    | 1              | 4662200 |
| $\overline{7}$ | ý-Ý <sup>2</sup> , ý©½ĺ, føŠÿÝÕ, °^(®~¿Œf° ¼Ë׸)                                                                                                    | 3              | 5124600 |
| 8              | $\sqrt{y}-\sqrt{y^2}$ , $\sqrt{y}\sqrt{y}$ , $f\in S$ $\mathcal{S}$ $\mathcal{S}$ $\mathcal{S}$ $\mathcal{S}$ $\mathcal{S}$ $\mathcal{S}$ $\mathcal{S}$ $\mathcal{S}$ $\mathcal{S}$ $\mathcal{S}$ $\mathcal{S}$ $\mathcal{S}$ $\mathcal{S}$ $\mathcal{S}$ $\mathcal{S}$ $\mathcal{S}$ $\mathcal{S}$ $\mathcal{S}$ $\mathcal{S}$ $\mathcal{S}$ $\mathcal{$ | $\overline{2}$ | 5126200 |
| 9              | ý–Ý <sup>2</sup> , ý©½ĺ, ®̂¿Œ <i>f</i> ° O.D. x ®̂¿Œ <i>f</i> ° ° NPT                                                                                                    | 1              | 5417800 |
| 10             | $\sqrt{2}$ , $\sqrt{6}/\sqrt{2}$ , $\mathbb{C}$ is $CEf^{\circ}$ O.D. $i\notin \sqrt{x}$ , $\sqrt{2}$                                                                                                    | 1              | 5417900 |
| 11             | ý-Ý2, ý©½ĺ, ® ¿Œf° O.D., j¢«'×, ¾'/2ýÆ <sup>21</sup> /4¿ÃýÆ                                                                                                    | $\mathbf{1}$   | 5418100 |
| 12             | ýf¿Ã«¡, «¡ <sup>з</sup> ƃý ¼Ë°ˆ±ª, 1¿Œƒ° ¡̃×Ê, PVC                                                                                                    | 1              | 5123900 |
| 13             | ýf¿Ã«¡, ¼Ë°^±ª, Ý€ªÌ                                                                                                    | 1              | 5417400 |
|                | ø©×ޱ,, Y« 1/2ªD°                                                                                                    | $\mathbf{1}$   | 5418300 |
| 14             | «þÝÕ, 40 <sup>3</sup> fi¾Ð ¾½Ý© <sup>3</sup> ×(ø©×ޱ,øÕ «'ð𠡶ׯ, ¡§½Ò Ý×ýÆ)                                                                                                    | 1              | 5418400 |
| 15             | PTFE Š™ªΑ΄«, Ύ޿ë¡, ® ¿Œƒ° ý ¯                                                                                                    | $\mathbf{1}$   | 7060824 |
| 16             | 1/4Ex, yŽ <sup>3</sup> /Eø°ýø <sup>2a</sup> , 0.250 O.D., 0.040 W, xÀ <sub>i</sub> §                                                                                                    | 457.20<br>cm   | 3061600 |
| 17             | $\frac{1}{4}$ E×, ýŽ <sup>3</sup> Æø°ýø <sup>2a</sup> , 0.500 O.D., 0.062 W, ×À <sub>i</sub> §                                                                                                    | 10ft           | 5115900 |
| 18             | 1/ <sub>1</sub> 1/ <sub>2</sub> 1, 1/ <sub>2</sub> °, PVC, ® <sup>^</sup> NPT, PVC                                                                                                    | 1              | 5417700 |
| 19             | $\frac{1}{4}$ $\frac{1}{2}$ , $\frac{1}{2}$ °, PVC, ® NPT, PVC                                                                                                    | 1              | 5139500 |

**«• 1 ¾Ð²· ¡¹¿˝ ½Œ«× ³Ò²œ([?? 7](#page-17-1) ¬¸¡¹)**

## **«• 2 [?? 7¿](#page-17-1)« ¾Ð²· ¡¹¿˝ Ý×ýÆ ½Œ«× ³Ò²œ ¬¸×Ì ¡§½³**

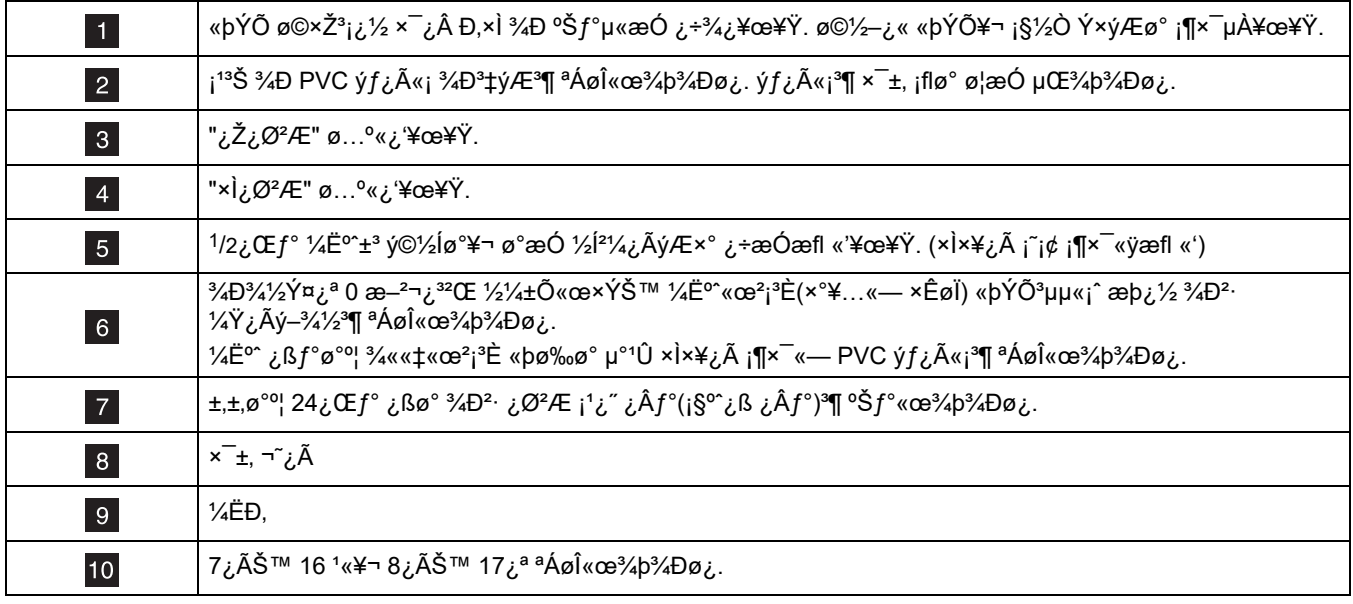

## <span id="page-19-0"></span>**3.7 선택적인 공기 정화**

습도가 높거나 부식성 증기가 존재하는 환경에 분석기를 설치한 경우 공기 정화가 필요 할 수 있습니다 . 공기 정화의 목적은 건조한 공기로 기기 내에 약간의 양압을 유지하기 위한 것입니다 .

공기 정화 연결부는 기기 케이스 왼쪽에 있습니다 . 공기 공급장치를 연결하려면 간편 연결 부품에서 마개를 분리한 다음 패킹에 배관을 눌러 ¼ 인치 폴리에틸렌 배관을 연결 합니다 . 배관이 올바르게 연결되면 두 번의 명확한 " 멈춤 지점 " 이 느껴집니다 . 배관이 제대로 고정되지 않으면 기압이 가해질 때 연결부가 느슨해질 수 있습니다 . 15 scfh 의 건조하고 오일이 함유되지 않은 공기만 사용하십시오 .

## <span id="page-19-1"></span>**3.8 전기 연결**

**설치**

모든 전원 연결은 기기 상단 왼쪽에 있는 도선관 입구를 통해 이루어집니다 . 본 기기는 모든 도선관 입구에 마개가 씌워진 상태로 제공됩니다 . IP62 환경 규격을 준수할 수 있 도록 밀폐형 도선관 패킹을 사용해서 전원 , 알람 및 릴레이 연결부를 연결하십시오 .

도선관 입구를 통해 연결이 이루어지지 않은 경우 IEC 529 IP62 규격을 충족할 수 있도록 마개에 수밀성 밀봉제를 바르십시오 . [49 페이지의 부품 및 부속품](#page-50-1)을 참조하십시오 .

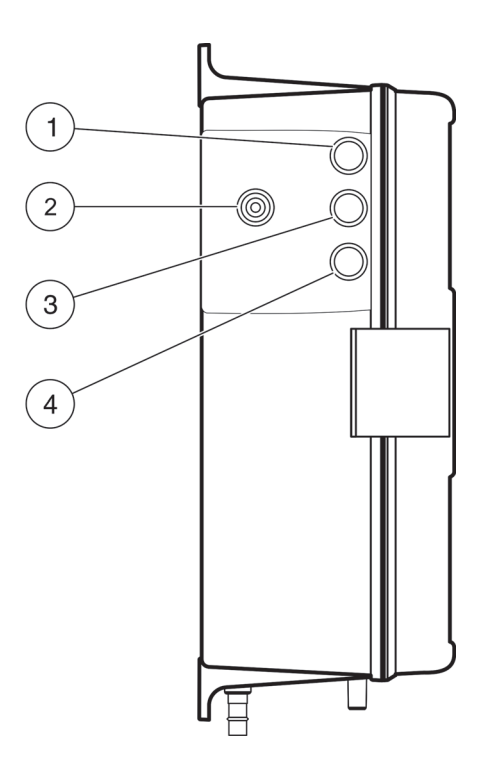

그림 8 공기 정화 및 전기 연결 위치

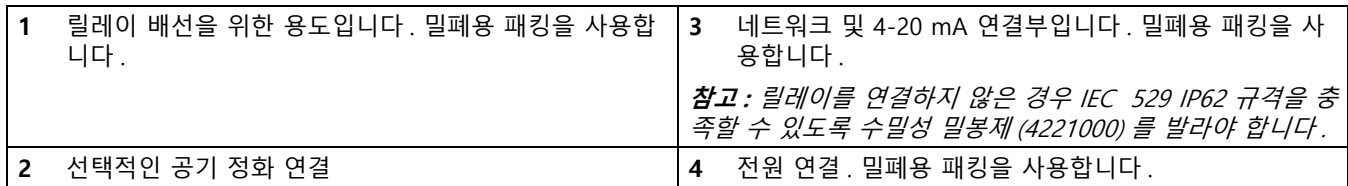

#### <span id="page-20-0"></span>**3.8.1 전원 연결**

**위험**

**감전사 위험 해당 전문요원이 지침서에 의거하여 다룹니다 . 국가 , 주 및 지역 전기 규약 에 따라 장비를 연결하십시오 .** 

전원 연결은 전기 구획 왼쪽에 있는 단자 스트립에서 이루어지며 고객 액세스 덮개를 열 면 접근할 수 있습니다. [그림 9](#page-20-1) 및 [그림 12](#page-22-1) 를 참조하십시오 .

프로세스 또는 산업용 애플리케이션의 경우 대부분 국가의 국내 전기 규정에서는 AC 서 비스 공급단을 강선으로 배선하고 도선관 시스템에 설치해야 합니다 . CL17 염소 분석기 는 이 요구 사항을 준수하도록 설계되었습니다 .

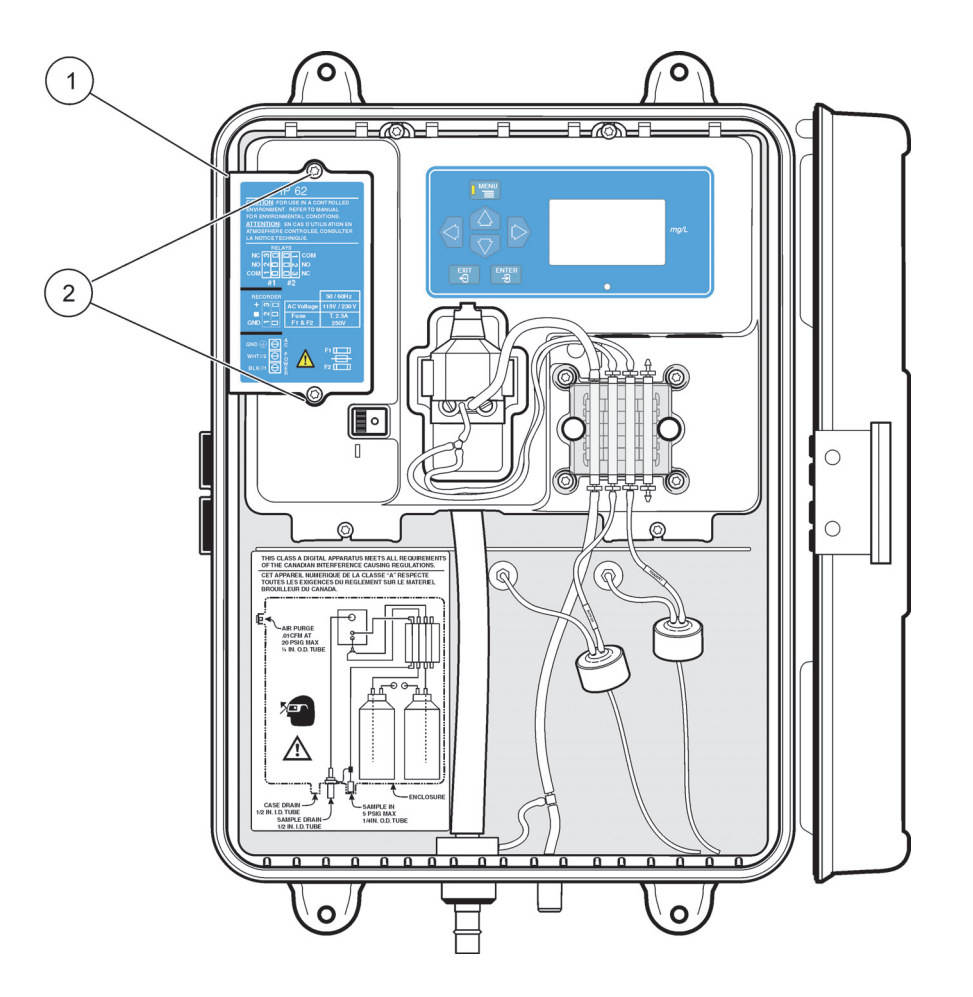

그림 9 고객 액세스 덮개 위치 및 분리

<span id="page-20-1"></span>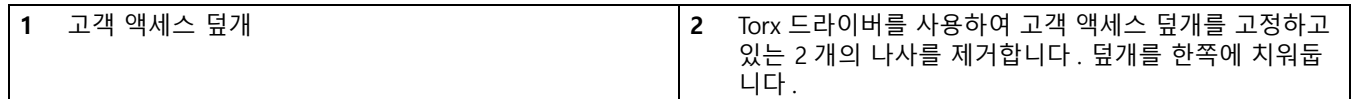

다음과 같은 두 가지 이유로 도선관 사용이 권장됩니다 .

- **1.** 일반적으로 대부분 국가의 전기 규정에서 요구되는 사항입니다 .
- **2.** 금속 도선관을 사용하면 번개 서지와 AC 전원 과도 전류에 대한 내성을 개선할 수 있습니다 .

또한 전기 및 계측 표준에서는 제품에서 전원을 제거하는 방법을 규정하고 있습니다 . **본 기기에는 전원 켜기 / 끄기 스위치가 제공되며 기기 케이스 안쪽에 위치해 있습니다 . 기**

**기에서 릴레이 전원을 제거하려면 고객이 직접 제공한 외부 5A 퓨즈형 스위치 또는 5A 차단기가 필요합니다 .**

강선으로 배선된 전기 애플리케이션에서 AC 전원 배선을 보호하는 데 금속 도선관이 사 용되지 않은 경우 기기의 전원 및 안전 접지 서비스 깊이가 6 m(20 ft) 미만이어야 합니 다 . 전선은 18AWG 이어야 합니다 .

현지 전기 규정에서 전원 코드 사용이 허용되고 전원 서지 및 과도 전류가 크게 문제가 되지 않는 경우 밀폐형 패킹 및 3 개의 18 게이지 컨덕터가 있는 전원 코드 ( 안전 접지선 포함 ) 를 사용할 수 있습니다 . 패킹 어셈블리에 대해서는 [그림 10](#page-21-2) 을 참조하십시오 . 전 원 코드의 길이는 3 m(10 ft) 를 초과해서는 안됩니다 .

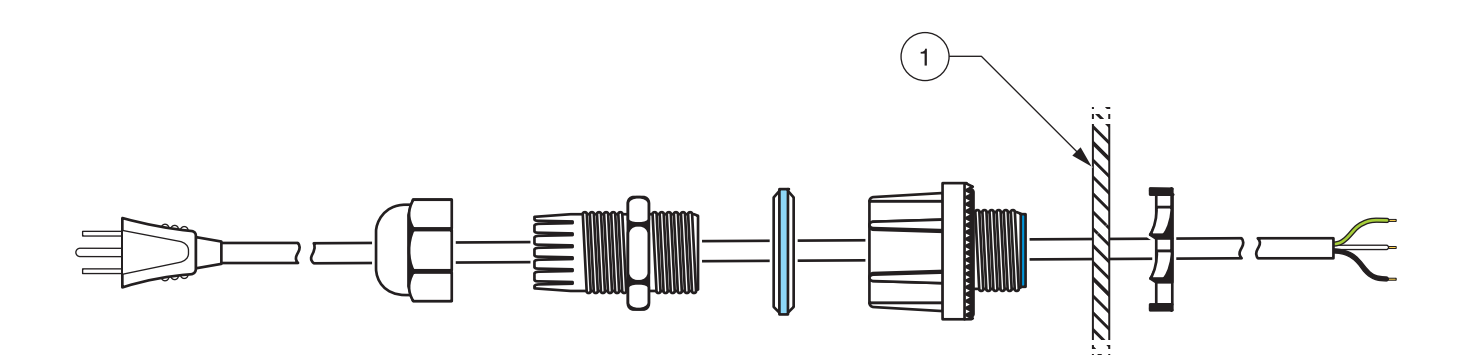

#### 그림 10 옵션 품목인 전원 코드 하드웨어 조립

<span id="page-21-2"></span>**1** 기기 케이스의 벽면 구획

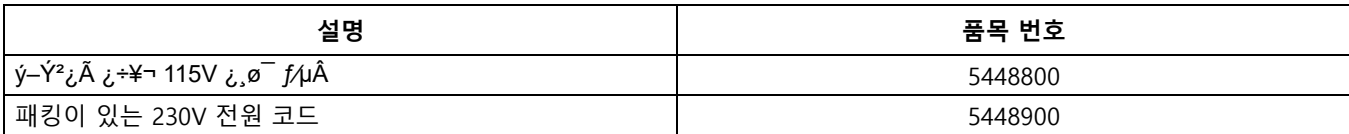

#### <span id="page-21-0"></span>**3.8.2 기기 배선**

다음과 같이 기기 전원 단자에 전원이 공급되지 않은 전선을 연결합니다 .

- **1.** 각 전선의 절연 피복을 바깥쪽으로 ¼ 인치 정도 벗기십시오 . [23 페이지의 그림 14](#page-24-1) 을 참조하십시오 .
- **2.** [표 3](#page-21-1) 및 [21 페이지의 그림 11](#page-22-2) 에 나온 정보를 사용하여 단자에 3 개의 전선을 연결합 니다 .
- **3.** 전압 설정이 올바른지 확인하고 기기에 전원을 공급합니다 .

**표 3 단자 배선 정보**

<span id="page-21-1"></span>

| 전선 색상 규정 : | 보호용 어스 접지                 | 핫 또는 Ø1          | 중립 또는 Ø2  |
|------------|---------------------------|------------------|-----------|
| ½œ¼Ã       | ŠÏª^                      | ×À¿½ª^           | »Úª^      |
| IEC        | ŠÏª^(ŠÎ1€ª^ ýƪ¼¿Ãº¦ ý~«') | x∙ <sup>a^</sup> | $Vf^{10}$ |

<span id="page-22-2"></span>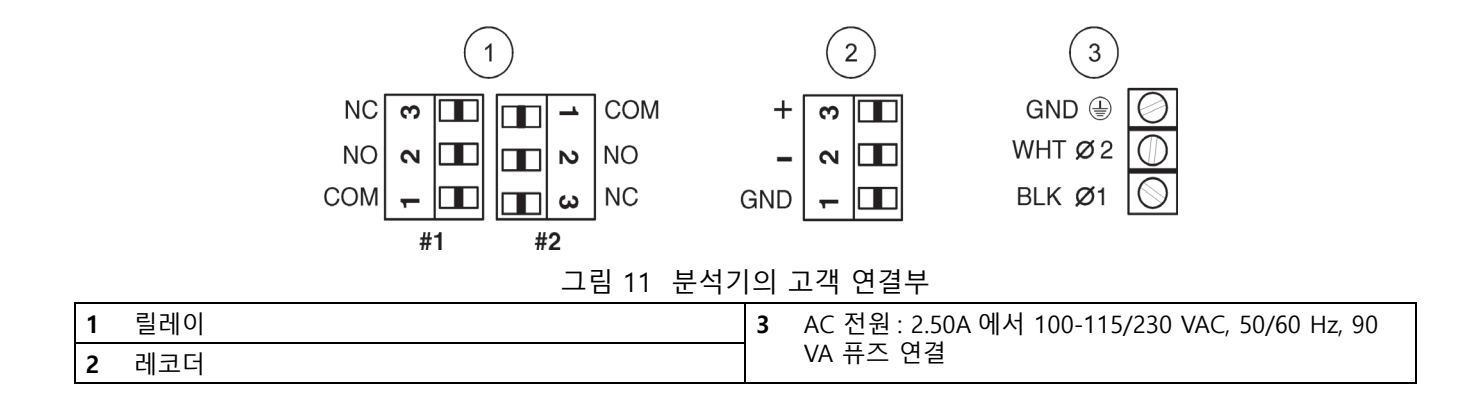

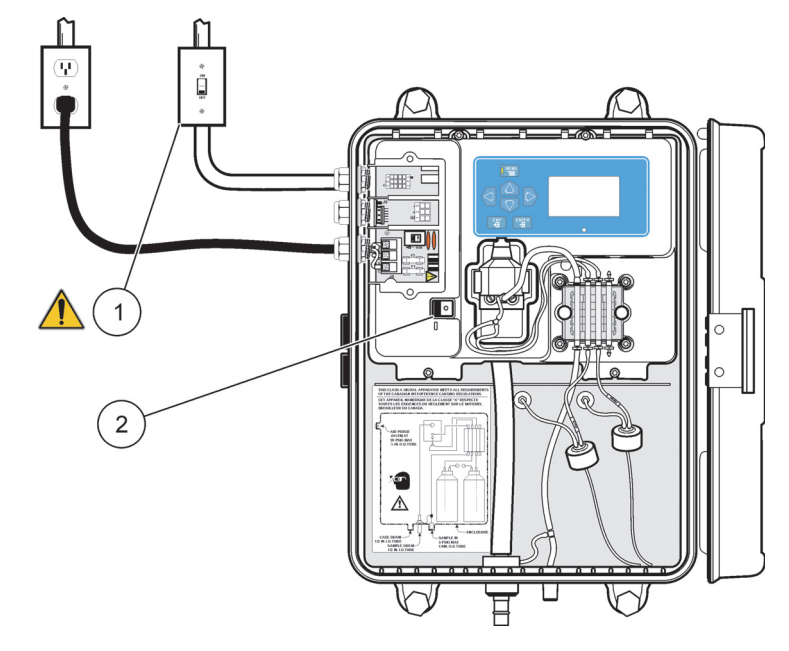

그림 12 전원 연결

<span id="page-22-1"></span>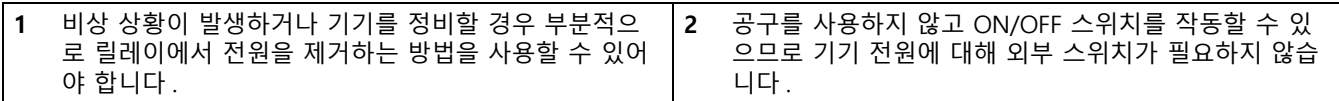

## <span id="page-22-0"></span>**3.8.3 교류 전압 작동에 대한 전압 선택**

**참고 :** 사용할 라인 전압에 대해 전압 선택기 스위치가 올바르게 설정되어 있어야 합니다 . 설정이 잘못되면 전원을 적용했을 때 기기에 심각한 손상이 발생할 수 있습니다 . [그림 13](#page-23-1) 을 참조하십시오

공장 출고 시 본 기기는 115 V 작동에 맞게 설정되어 있습니다 . 230 V 작동에 맞게 기기 를 전환하려면 AC 라인 변환 스위치 ( [그림 13\)](#page-23-1) 를 230 V 위치로 밉니다 . 이 제품에 사용 된 퓨즈는 5 mm x 20 mm 입니다 . 사용된 퓨즈는 북미와 유럽 지역에서 사용할 수 있도 록 승인을 받았으므로 전압을 변환할 때 이러한 퓨즈를 변경할 필요가 없습니다 .

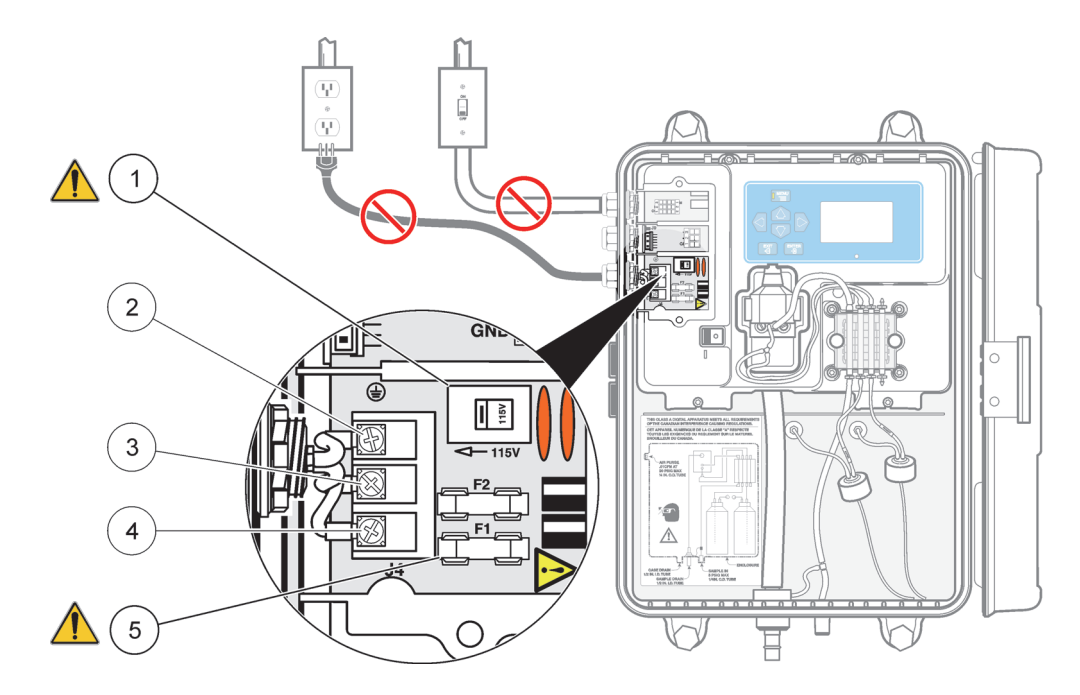

<span id="page-23-2"></span>그림 13 전압 선택기 스위치 및 퓨즈 교체

<span id="page-23-1"></span>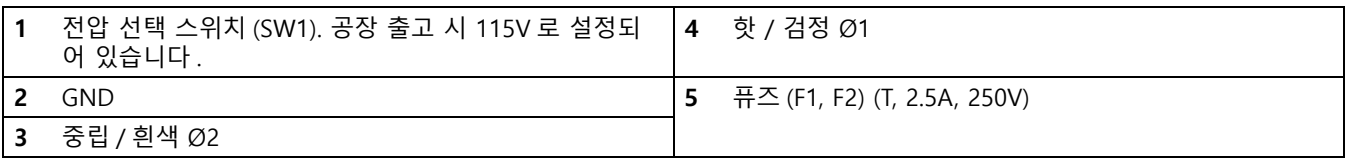

### <span id="page-23-0"></span>**3.8.4 알람 연결**

**주의** 

.

**화재 위험 릴레이 접촉부에 대한 전류 는 5 A 저항으로 제한되어야 합니다 . 비상 상황이 발생하거나 제품을 정비할 경우 부분적으로 릴레이에서 전원을 제거하는 방법을 사용할 수 있어야 합니다 . 외부 스위치와 5 A 퓨즈 또는 스위치형 5 A 회로 차단기를 사용해서 전원을 제거할 수 있습니다 .**

본 분석기에는 고전압 (30V-RMS 및 42.2V-PEAK 또는 60 VDC 이상 ) 또는 저전압 (30V-RMS 및 42.2V-PEAK 미만 또는 60 VDC 미만 )에서 사용할 수 있도록 설계되었지만 고전압과 저전압을 동시에 사용할 수는 없습니다 . 연결 정보에 대해서는 아래의 지침과 함께 [3.8.5,](#page-24-0) [그림 11,](#page-22-2) 및[그림 15](#page-24-2) 를 참조하십시오 .

알람 조건이 활성 상태이면 정상적으로 열림 및 공통 릴레이 접촉부가 연결됩니다 .

릴레이 커넥터에는 18-12 AWG 전선을 사용할 수 있습니다 . 전선 게이지는 부하 적용에 따라 결정됩니다 . 18 AWG 미만의 전선 게이지는 사용하지 않는 것이 좋습니다 .

- **1.** 기기에 전원이 공급되지 않도록 하십시오 .
- **2.** 각 전선의 절연 피복을 뒤쪽으로 ¼ 인치 정도 벗기십시오 . [그림 14](#page-24-1) 을 참조하십시오
- **3.** 원하는 경우 기기에서 커넥터를 분리합니다 .
- **4.** 절연 피복이 커넥터에 고정될 때까지 커넥터에 전선 끝을 삽입합니다 . [그림 14](#page-24-1) 를 참 조하십시오 . ( 단자 핀치 플레이트 아래에 절연 피복을 끼우지 마십시오 .)
- **5.** 필요에 따라 커넥터를 교체하고 기기에 전원을 공급합니다 .

<span id="page-24-1"></span>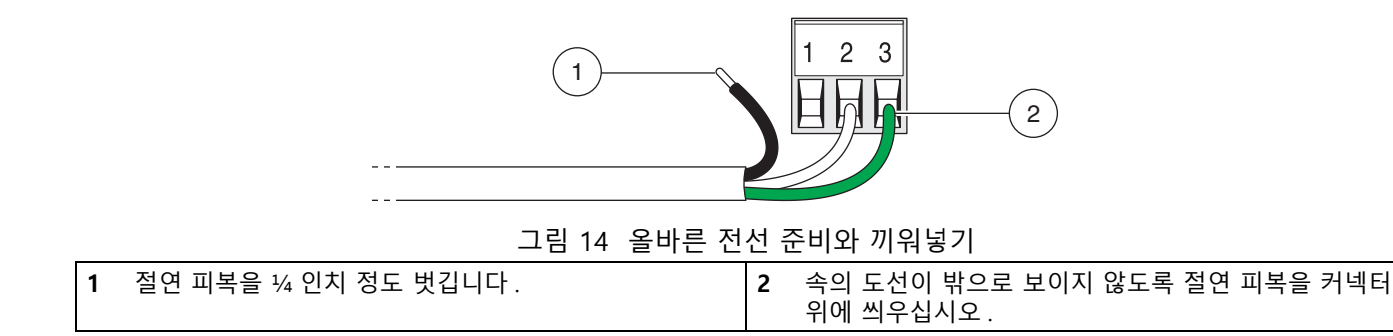

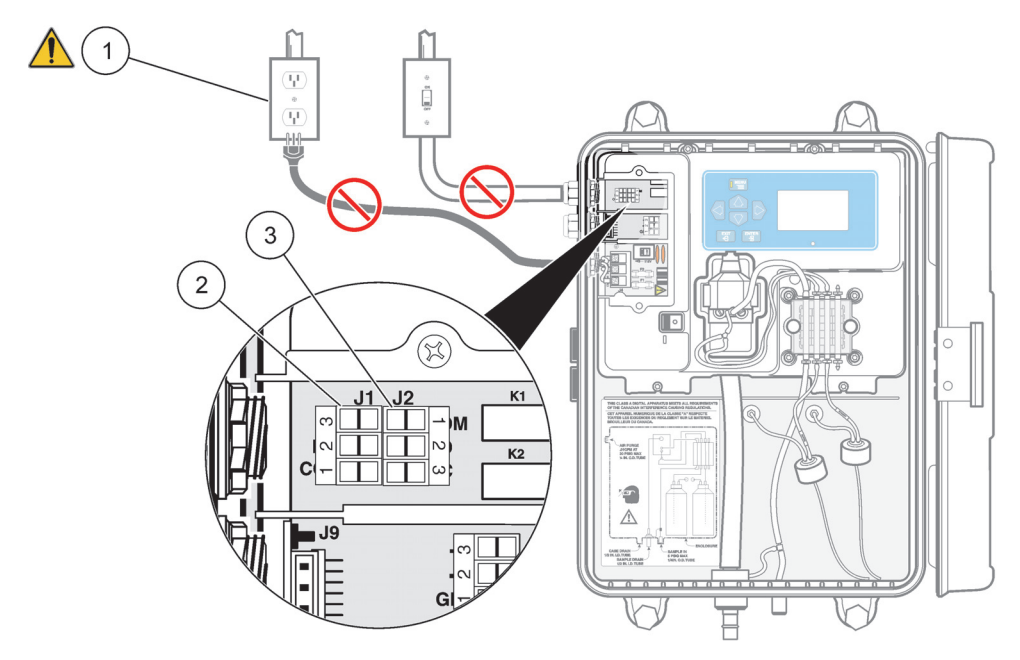

그림 15 알람 연결

<span id="page-24-2"></span>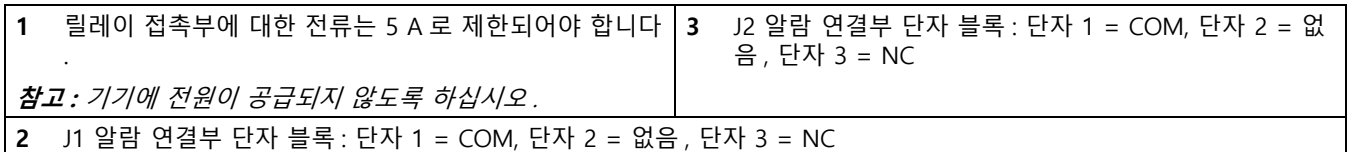

#### <span id="page-24-0"></span>**3.8.5 레코더 출력 연결**

레코더 출력은 4�20 mA 전류 소스 출력에 해당합니다. 쌍꼬임선 차폐형 전선으로 레코 더를 연결하고 레코더의 조절식 부품 끝 또는 분석기 끝에 차폐형 전선을 연결합니다 . 케이블 양 끝에 차폐형 전선을 연결하지 마십시오 .

#### **다음과 같이 분석기에 배선을 연결합니다 .**

.

- **1.** 기기에 전원이 공급되지 않도록 하십시오 .
- **2.** 고객 액세스 덮개를 분리합니다 ( 설명서의 [그림 9](#page-20-1) 참조 ).
- **3.** 각 전선의 절연 피복을 뒤쪽으로 ¼ 인치 정도 벗기십시오 . [그림 14](#page-24-1) 을 참조하십시오

**참고 :** 쌍꼬임선 차폐형 케이블을 사용합니다 . 비차폐형 케이블을 사용하면 무선 주파수 방출이 발 생하거나 전자파 내성 수준이 허용 수치보다 높을 수 있습니다.

- **4.** 사용 가능한 패킹을 통과시켜 전선을 연결합니다 .
- **5.** 기기에서 커넥터를 분리합니다 . 커넥터 위치에 대해서는 [24 페이지의 그림 16](#page-25-1) 을 참 조하십시오 .
- **6.** [그림 14](#page-24-1) 와 같이 절연 피복이 커넥터에 고정될 때까지 커넥터에 전선 끝을 삽입합니 다 ( 아래 표 참조 ). ( 단자 핀치 플레이트 아래에 절연 피복을 끼우지 마십시오 .)

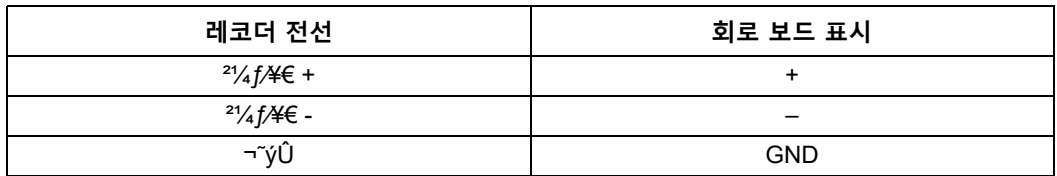

**7.** 커넥터를 교체하고 기기에 전원을 공급합니다 .

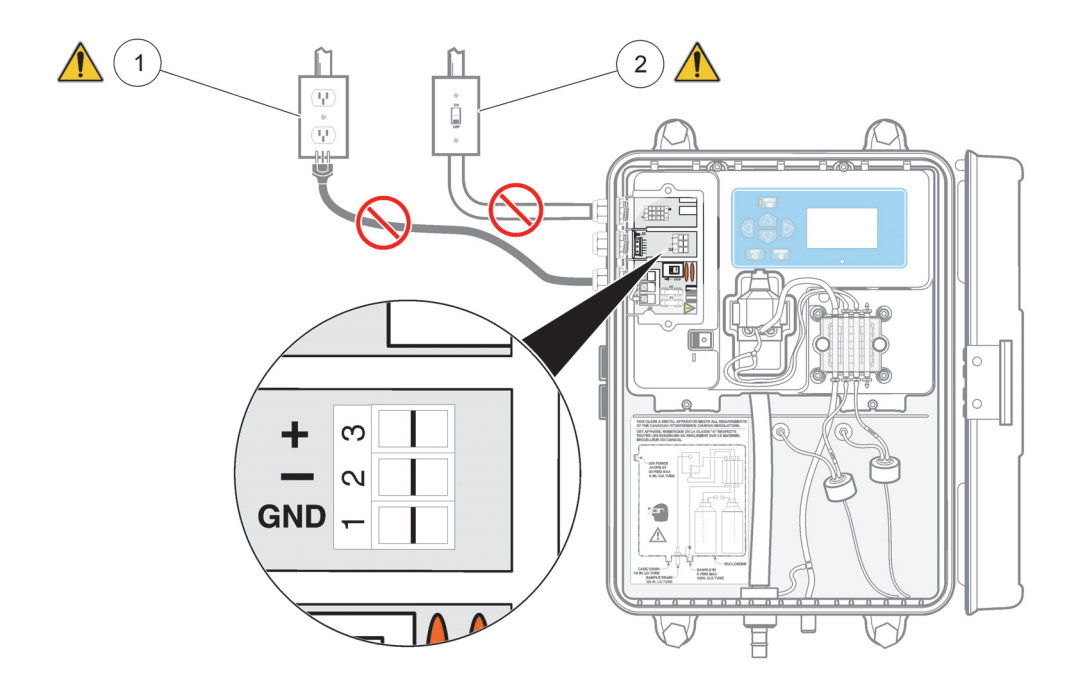

그림 16 레코더 연결

<span id="page-25-1"></span>**1** 기기에 전원이 공급되지 않도록 하십시오 . **2** 릴레이에 전원이 공급되지 않도록 하십시오 .

## <span id="page-25-2"></span><span id="page-25-0"></span>**3.9 펌프 / 밸브 핀치 플레이트 설치**

배송 또는 보관 중 펌프 튜브에 지속적인 압력이 가해지지 않게 하려면 펌프 / 밸브 모듈 용 핀치 플레이트와 나사를 설치 키트에 넣고 테이프로 펌프 밸브를 제자리에 고정시킵 니다 .

펌프 / 밸브 모듈을 통과하는 시약은 아래에서 위로 흘러야 합니다 . 방향이 이와 반대인 경우 비색계 시료 셀에서 유체 혼합물이 공급되어 시약병이 넘칠 수 있습니다 .

다음과 같이 펌프 / 밸브 모듈의 조립을 완성합니다 .

- **1.** 테이프를 벗깁니다 .
- **2.** 이종 형태의 블록이 상단에 있는 상태로 [그림 17](#page-26-0)과 같이 개별 핀치 블록이 배치되어 있는지 확인하십시오 .
- **3.** 핀치 플레이트를 펌프 / 밸브 모듈에 정렬합니다 ( [그림 18](#page-27-0) 참조 ).

**설치**

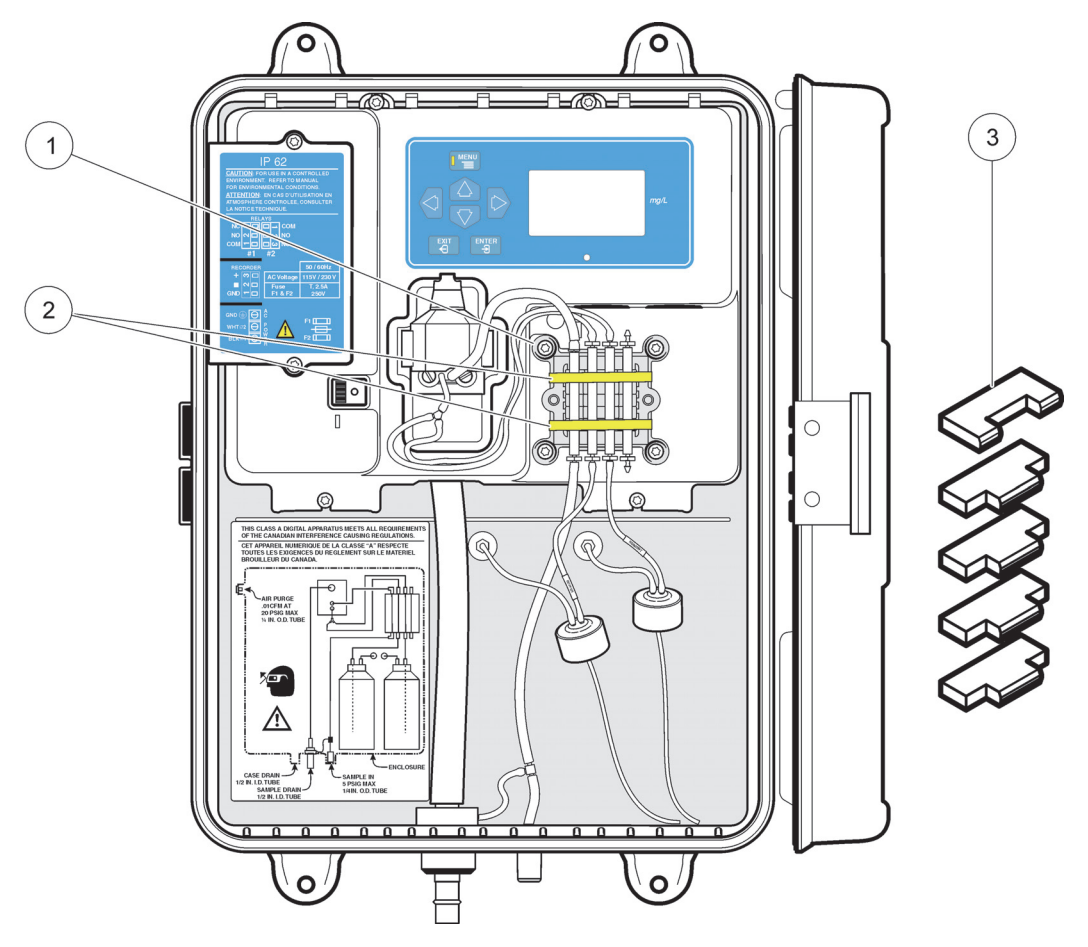

펌프 / 밸브 모듈에 플레이트가 고정될 때까지 나사를 단단히 조입니다 .

그림 17 펌프 / 밸브 모듈 핀치 블록 설치

<span id="page-26-0"></span>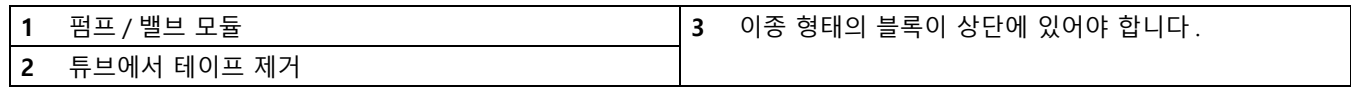

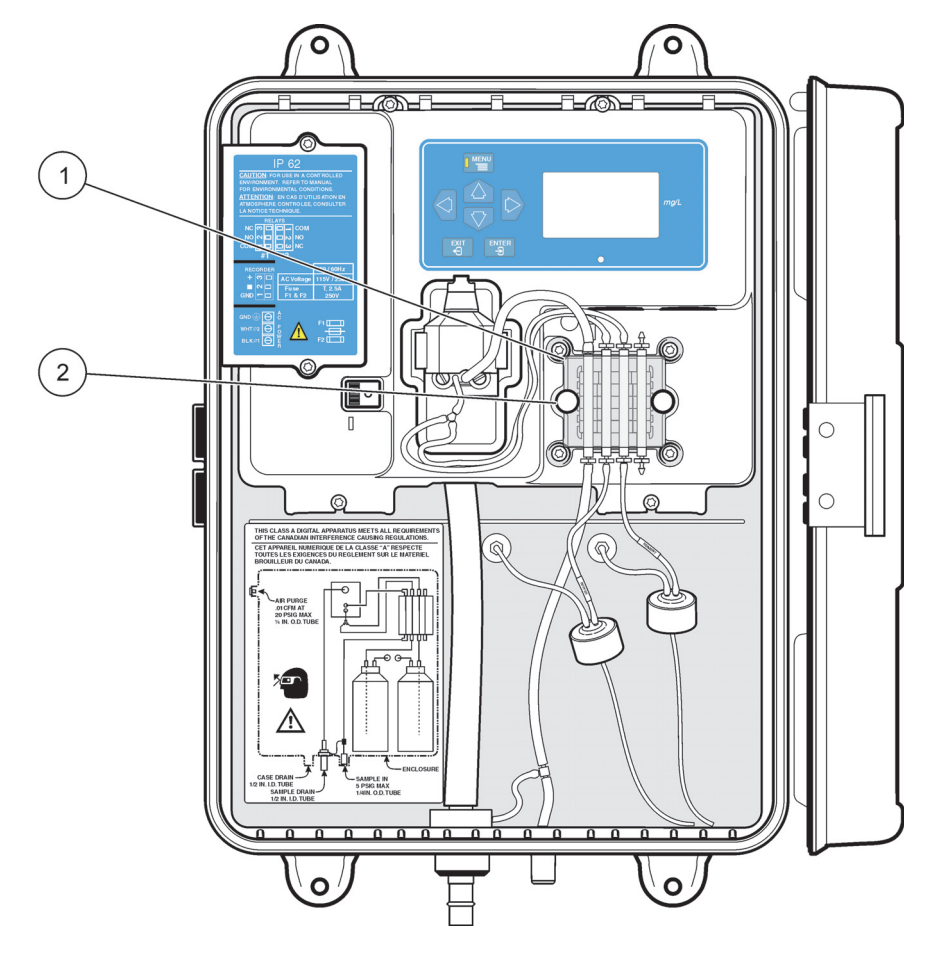

그림 18 펌프 / 밸브 모듈 핀치 플레이트 정렬

<span id="page-27-0"></span>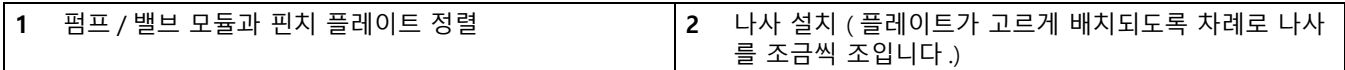

<span id="page-28-0"></span>**주의**

#### **화학물질에 노출될 위험이 있습니다 . 취급 주의 사항 , 위험 및 응급 조치 절차에 익숙해 지도록 화학 물질 시약과 표준 용액이 들어 있는 용기 , 저장통 및 주입 시스템을 다룰 때 는 항상 MSDS(Material Safety Data Sheets) 를 먼저 확인하십시오 . 화학 물질에 접촉 할 가능성이 있을 때는 항상 보안경을 착용하십시오 .**

기기를 올바르게 작동하는 데 필요한 예비 작업은 권장되는 순서대로 아래에 설명되어 있습니다 . 이러한 예비 단계를 수행한 후에는 기기를 정상적으로 작동할 수 있습니다 .

## <span id="page-28-3"></span><span id="page-28-1"></span>**4.1 시약 설치**

본 분석기에는 완충액과 지시약의 2 개 시약이 필요합니다 ( [표 4](#page-28-2)). 500 mL 용량의 각 시 약병을 설치할 수 있도록 기기 케이스에 공간이 제공되어 있습니다 . 염소 분석에 사용되 는 2 개 시약은 분석기 유압 구획에 설치되고 매월 간격으로 보충됩니다 . 이 중 하나는 완충액으로 , 유리 염소 완충액 (Cat. 번호 8867711) 은 사용 가능한 유리 염소를 결정하 는 데 사용되고 , 총 염소 완충액 (Cat. 번호 2263511) 은 총 염소 분석에 사용됩니다 . 완 충액은 공장 출고 시 완전히 제조되며 바로 설치해서 사용할 수 있습니다 . 완충액 용기 <u>의 마개와 밀폐 패킹을 벗기고 *BUFFER'*Û×Ì «•¾Đμ» <sup>з↑</sup>׊øÕ ¼Ë× ¿</u>ª øœÐÊæÞ øÎ±,ø° Š¢øÛ¥œ¥Ÿ.

**참고 :** 시간에 따라 시약 배관의 색이 변하는 것은 정상적인 현상입니다 .

#### **두 번째 시약은 지시약으로 , 사전에 준비를 해야 합니다 .**

최상의 기기 성능을 위해서 지시약과 지시 분말을 사용하기 전에 혼합해야 합니다 . 정비 키트에 제공된 분말 깔대기를 사용하여 DPD 고범위 분말 (Cat. 번호 2297255) 용기의 내 용물을 총 염소 지시약 (Cat. No. 2263411) 용기나 유리 염소 지시약 (Cat. No. 2314011. 분말이 완전히 용해될 때까지 용개을 젓거나 흔드십시오 . 시약병에서 마개를 벗기 고 INDICATOR 라고 표시된 마개와 배관을 시약병에 끼웁니다 . 용기의 수위가 감소할 때 공기가 빠져나오는 현상을 방지하기 위해서 배관을 용기 바닥에 삽입해야 합니다 .

<span id="page-28-2"></span>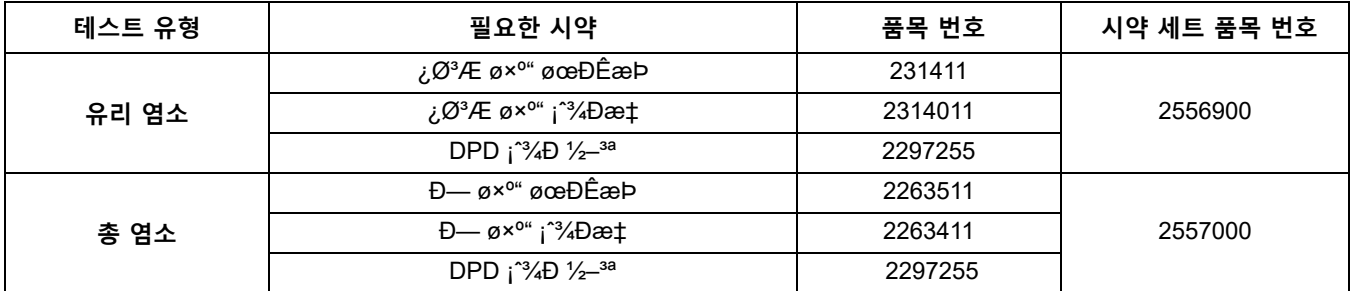

#### **표 4 øœÐÊæÞ ¼Þ ¡ˆ¾Ðæ‡**

각 시약병의 마개를 벗기고 기기 내부의 전달 튜브에 연결된 특수 이액형 용기 마개로 교 체합니다.

## <span id="page-29-0"></span>**4.2 젓기 막대 설치**

비색계 어셈블리의 시료 셀을 위한 소형 젓기 막대는 기기와 함께 제공된 설치 키트에 포 함되어 있습니다 . 기기를 올바르게 작동하려면 젓기 막대를 설치해야 합니다 .

다음과 같은 방법으로 젓기 막대를 설치합니다 .

**참고 :** 젓기 막대가 비색계에 하부에 내려가 있고 비색계 내에 있는지 확인하십시오 .

- **1.** 비색계 상단의 마개를 분리합니다 .
- **2.** 구멍에 젓기 막대를 삽입합니다 . [그림 19](#page-29-1) 를 참조하십시오 . 막대는 수직 보어 바닥 에 있어야 합니다 .
- **3.** 마개를 다시 끼웁니다 .

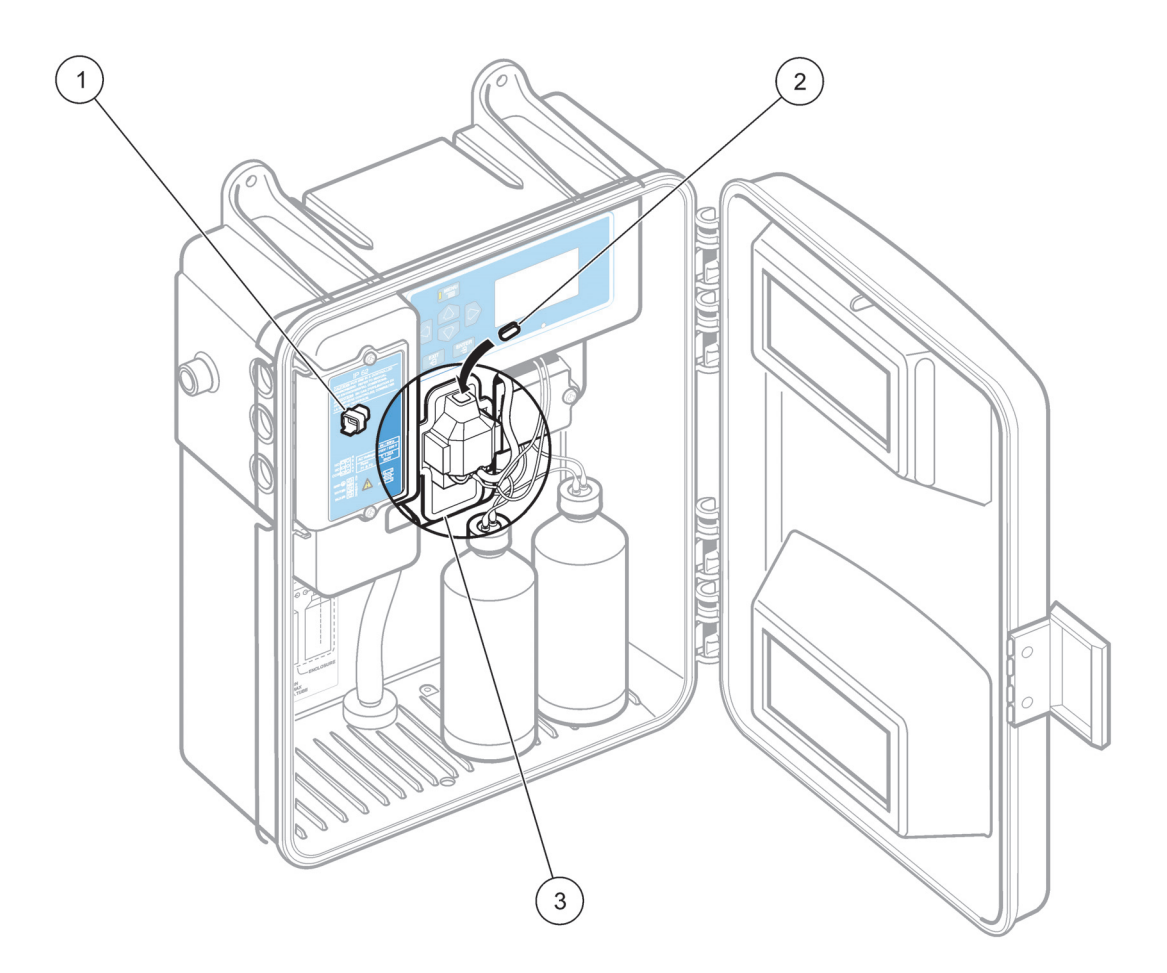

그림 19 젓기 막대 설치

<span id="page-29-1"></span>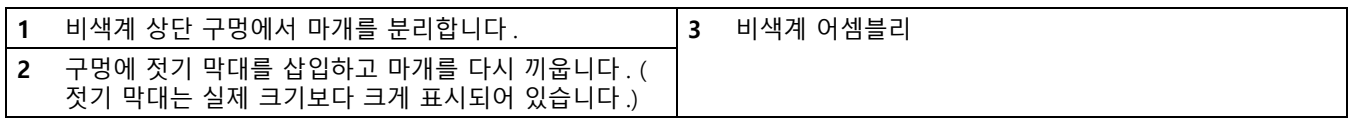

## <span id="page-30-0"></span>**4.3 시료 공급**

**참고 :** 시료가 시약으로 역류하는 현상을 방지하려면 압력 플레이트가 단단히 연결되어 있는지 확 인하십시오 .

공급 밸브를 열어서 기기를 통해 시료 흐름을 시작하십시오 [\(16 페이지의 그림 7](#page-17-0) 의 19 번 ). 시료 흐름이 안정화되도록 배관에 압력을 가하고 누수 부위가 없는지 점검하십시오 .

시료 셀의 표면이 완전히 젖을 때까지 시료 셀에 공기 방울이 생겨 잘못된 판독값이 나올 수 있습니다 . 이 조건은 일시적인 현상이며 지속 기간은 시료 속성에 따라 다릅니다 .

## <span id="page-30-1"></span>**4.4 컨트롤러에 전원을 공급합니다 .**

전원 스위치는 비색계 블록 왼쪽의 움푹 들어간 부위의 케이스 도어 내부에 위치해 있습 니다. POWER(�/O) 스위치를 ON(�)으로 설정하고 시스템이 시약과 시료로 완전히 담 가질 때까지 약 2 시간 동안 분석기를 가동합니다 .

<span id="page-32-0"></span>**5 절작동**

# <span id="page-32-1"></span>**5.1 키패드 및 디스플레이 정보**

본 기기에는 값을 변경하기 위해 키를 누르지 않는 한 정상 농도 측정 모드 기본값이 표 시됩니다 . 표 5 는 각 키의 기능을 보여줍니다 .

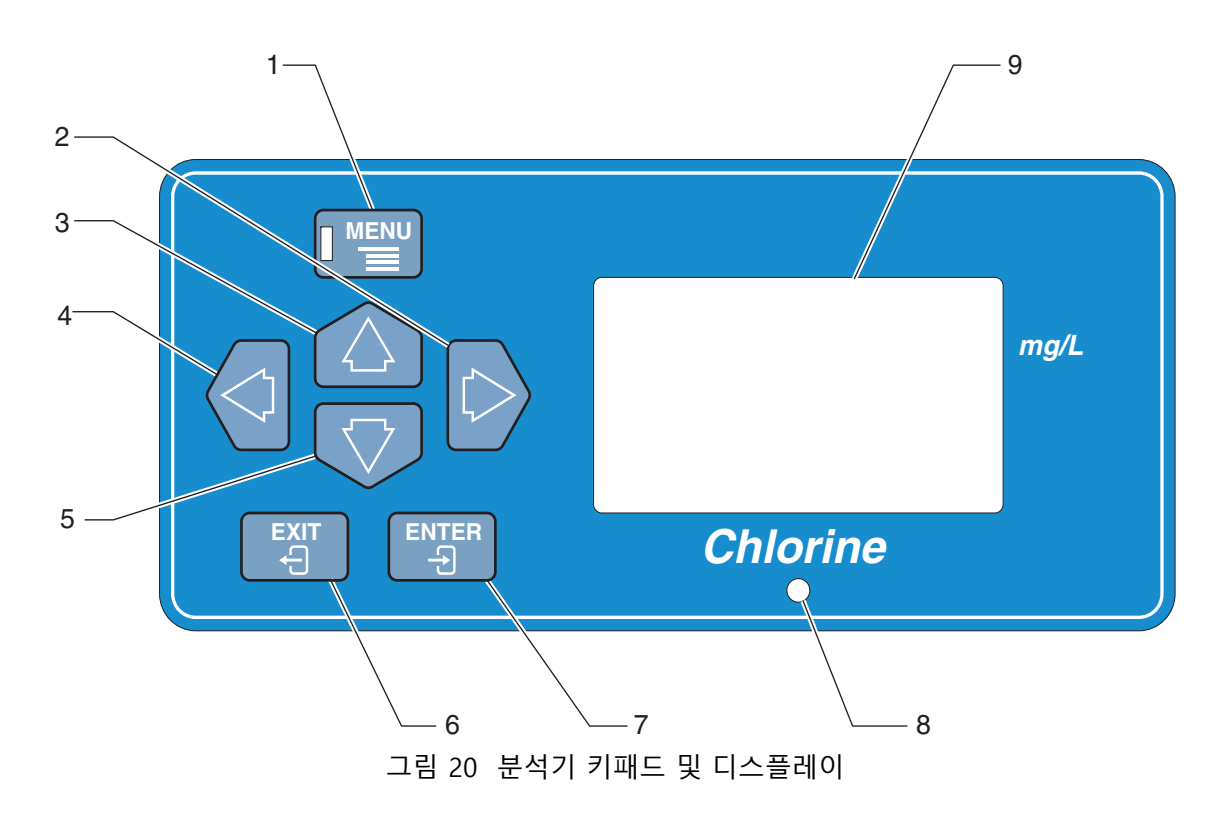

**표 5 키패드 설명**

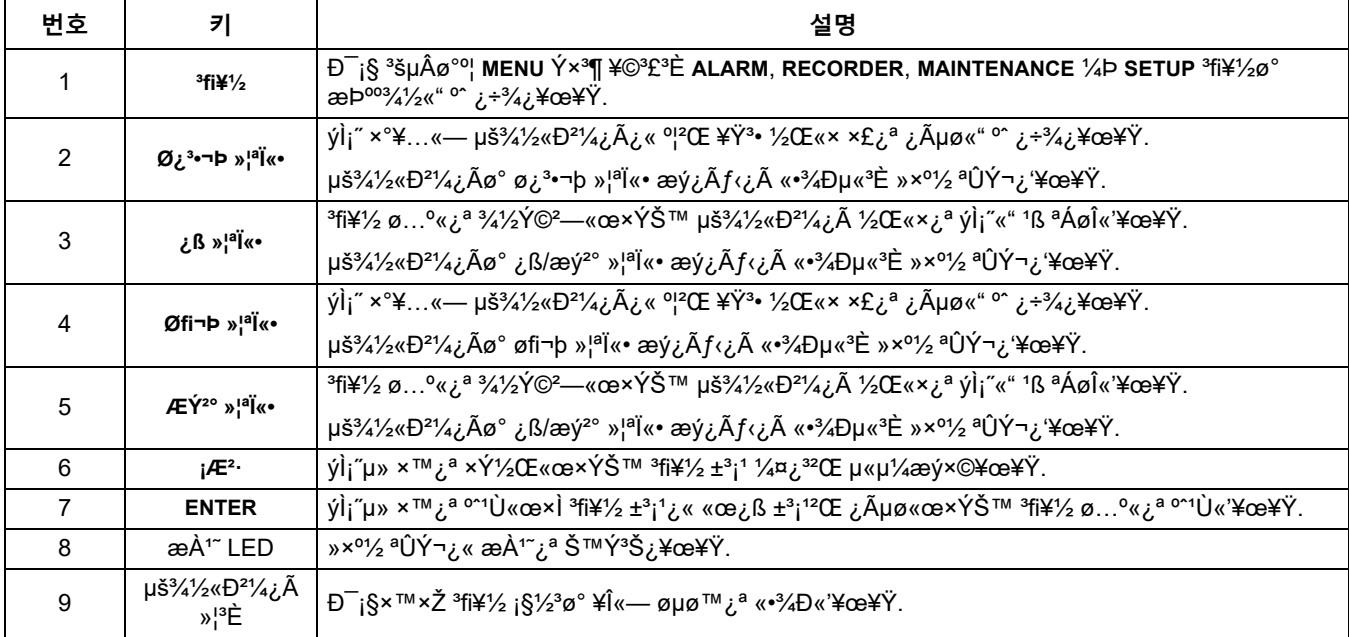

# <span id="page-33-0"></span>**5.2 기기 메뉴 구조**

CL17 분석기의 주요 메뉴는 **ALARMS**, **RECRDR**, **MAINT** 및 **SETUP** 으로 이루어져 있습니다 . **UP** 또는 **DOWN ARROW** 키를 누르면 메뉴에 액세스할 수 있습니다 . 아래 장은 각각의 메뉴와 해당 메뉴에 포함된 하위 메뉴의 기능에 대한 정보를 제공합니다 .

#### <span id="page-33-1"></span>**5.2.1 설정 메뉴**

일상적으로 사용되는 분석기 기능은 **SETUP** 메뉴에서 액세스할 수 있습니다 . **SETUP** 메뉴 로 들어가려면 **MENU** 키를 누른 다음 **UP ARROW** 키를 사용해서 **SETUP** 옵션으로 스크롤 합니다 . **ENTER** 키를 누릅니다 .

**SETUP** 메뉴 옵션을 스크롤하려면 **UP** 또는 **DOWN ARROW** 키를 사용합니다 . 표시된 메 뉴 옵션을 선택하려면 **ENTER** 키를 누릅니다 . 화살표 아이콘은 디스플레이가 편집 가능 한 경우 표시됩니다 . 메뉴를 벗어나 **SETUP** 으로 돌아가려면 **EXIT** 키를 누릅니다 . [표 6](#page-33-2) 의 메뉴 정보는 **SETUP** 메뉴에 나타나는 순서대로 나와 있습니다 .

**표 6 설정 메뉴 옵션**

<span id="page-33-2"></span>

| 메뉴 옵션               | 설명                                                                                                    |
|---------------------|----------------------------------------------------------------------------------------------------|
| <b>SIGAVG</b>       | SIGAVG 기능은 판독값의 평균을 계산하고 잘못된 레코더 출력 신호를 차단하는 데 사용됩니다.<br>ENTER 키를 누르고 UP and DOWN ARROW 키를 사용해서 1, 2, 3 또는 4 를 선택한 다음 표시된<br>선택 항목을 수락하려면 ENTER 키를 누릅니다. 선택한 값에 따라 마지막 1, 2 또는 3 개의 측정값<br>이 평균값에 해당하고 보고된 농도는 평균값으로 나타납니다. 옵션 4 는 특수 필터로, 현재 판독<br>값과 마지막 판독값 간의 최대 값만을 보고합니다. 이 기능은 시료 내의 공기 방울과 기타 이물질<br>로 인한 음성파를 줄여줍니다. 공장 출고 시 기본값은 1 입니다. SETUP 메뉴로 돌아가려면 EXIT<br>키를 누릅니다.<br>참고 : 올바른 작동 조건에서 적절하게 유지 관리된 기기는 세부서페이지의 3 에 명시된 사양에 따<br>라 정확한 판독값을 제공합니다. 제대로 작동하지 않은 분석기를 강제로 실행하여 올바른 판독값<br>을 표시하는 데 조정 기능을 절대 사용해서는 안됩니다. 조정은 지극히 적은 수준의 조정에만 사<br>용하기 위한 것입니다. |
| <b>CAL ZERO</b>     | 이 기능은 준비된 영점 표준을 사용하여 기기의 영점을 보정하는 데 사용됩니다. 오프셋이 너무<br>크면 마진 영점 (MARG Z) 경고가 발생합니다. 교정페이지의 37 을 참조하십시오.                                                                                                    |
| <b>CAL STD</b>      | 이 기능은 준비된 표준을 사용하여 분석기 기울기를 조정하는 데 사용됩니다. 조정값이 너무 크<br>면 분석기에서 수락되지 않고 마진 이득 (MARG G) 경고가 발생합니다. 새 표준이 수락되지 않고<br>보다 정확한 판독값을 설정하기 위해 다른 방법을 사용하여 다시 확인해야 합니다. 교정페이지의<br>37 을 참조하십시오.                                                                                                    |
| <b>CAL DEFAULTS</b> | ( 조정 기본 설정) 조정 설정을 공장 출고 시 기본값을 복원하고 이득을 1.0 으로, 오프셋을 0 으<br>로 설정하려면 ENTER 키를 누릅니다 . MARG G 또는 MARG Z 를 일으키는 조정값을 제거하려면<br>이 기능을 사용합니다.                                                                                                    |
| 오프셋                 | 현재 영점 보정 계수를 순간적으로 표시하려면 ENTER 키를 누릅니다. 공장 출고 시 기본값은 0<br>입니다.                                                                                                    |
| <b>GAIN</b>         | 현재 영점 보정 계수를 순간적으로 표시하려면 ENTER 키를 누릅니다. 공장 출고 시 이득 기본값<br>은 1 이지만 , 0.8 - 1.25 판독값 또한 허용됩니다.                                                                                                    |
| <b>DISPLAY TEST</b> | 전체 디스플레이가 정상적으로 작동하는지 여부를 시각적으로 확인하기 위해 모든 LCD 세그먼트<br>를 순간적으로 표시하려면 ENTER 키를 누릅니다 .                                                                                                    |
| <b>RECMIN</b>       | 레코더 신호 테스트. 레코더 출력을 최소값 ( 보통 4 mA) 으로 작동하고 다음 분석이 완료될 때까<br>지 이 값을 유지하려면 ENTER 키를 누릅니다.                                                                                                    |
| <b>RECMAX</b>       | 레코더 신호 테스트. 레코더 출력을 최대값 ( 보통 20 mA) 으로 작동하고 다음 분석이 완료될 때<br>까지 이 값을 유지하려면 ENTER 키를 누릅니다.<br>참고 : 신호를 더 오랫 동안 유지하려면 MENU 키를 누른 다음 DOWN ARROW 키를 눌러<br>MAINTENANCE 로 스크롤합니다 . ENTER 키를 누른 다음 HOLD OUTPUTS 으로 스크롤하고 ENTER<br>키를 다시 누릅니다.                                                                                                    |

**표 6 설정 메뉴 옵션**

| 메뉴 옵션                               | 설명                                                                                                    |
|-------------------------------------|----------------------------------------------------------------------------------------------------|
| <b>REC ADJUST</b>                   | 레코더 최소값과 최대값을 수정하려면 ENTER 키를 누릅니다. 차이가 작은 경우 차트 레코더가 0<br>또는 전체 스케일을 강제로 판독할 수 있도록 4 또는 20 mA 출력 신호를 보정하려면 이 기능을<br>사용합니다 . RIGHT 및 LEFT ARROW 키를 사용하여 RECMIN 또는 RECMAX 를 선택한 다음 UP 및<br>DOWN ARROW 키를 사용하여 값을 조정합니다. ENTER 키를 눌러 선택합니다. EXIT 키를 눌러<br>변경 내용을 수락하고 SETUP 으로 돌아갑니다.<br>참고 : 디스플레이의 번호는 A/D 카운트에 해당하며, 레코더 설정을 확인하기 위해 사용할 수는<br>없습니다. |
| <b>RELAY TEST</b>                   | 일시적으로 릴레이를 끄고 ALARM1 과 ALARM2 를 차례로 활성화하려면 ENTER 키를 누릅니다.<br>테스트가 완료되면 두 알람이 모두 자동으로 해제됩니다.                                                                                                    |
| REF <sup>1</sup>                    | 마지막 레퍼런스 A/D 카운트를 일시적으로 표시합니다.                                                                                                    |
| SAMPLE <sup>1</sup>                 | 마지막 시료 A/D 카운트를 일시적으로 표시합니다.                                                                                                    |
| ZERO <sup>1</sup>                   | 마지막 영점 A/D 카운트를 일시적으로 표시합니다.                                                                                                    |
| <b>CYCLE TIME<sup>1</sup></b>       | 모터 켜기 시간 ( 초 ) 을 일시적으로 표시합니다.                                                                                                    |
| <b>POWER FAIL</b><br><b>WARNING</b> | 전원 장애 경고를 ON 또는 OFF 로 설정합니다. ENTER 키를 누른 다음 화살표 키를 사용하여 ON<br>및 OFF 간을 전환합니다. ENTER 키를 눌러 선택합니다. EXIT 키를 눌러 변경 내용을 수락하고<br>SETUP 으로 돌아갑니다. 전원 장애 경고가 켜지고 전원이 중단된 경우 전원이 복원되면 시스템<br>경고가 생성됩니다. 공장 출고 시 기본값은 OFF(꺼짐) 입니다.                                                                                                    |
| <b>DIAG OUTPUT</b>                  | ENTER 키를 누르면 디스플레이에 ON 이 일시적으로 나타나고 모든 옵션 품목인 LonWorks � 인<br>터페이스에서 진단 데이터가 수신됩니다.                                                                                                    |
| <b>KEYBOARD LOCKOUT</b>             | ENTER 키를 누른 다음 화살표 키를 사용하여 ON 및 OFF 간을 전환합니다. 표시된 옵션을 선택하<br>려면 ENTER 키를 누릅니다. SETUP 메뉴로 돌아가려면 EXIT 키를 누릅니다. 키보드가 잠겨 있고<br>편집 기능을 사용할 수 없는 경우 이 기능을 제외한 모든 진단 기능이 비활성화됩니다. 공장 출고<br>시 기본값은 OFF(꺼짐) 입니다.                                                                                                    |
| 언어                                  | 공장 출고 시 기본값은 영어입니다. 스페인어, 프랑스어 및 독일어를 사용할 수 있습니다.<br>ENTER 키를 누른 다음 ARROW 키를 사용해서 사용 가능한 옵션 간을 이동합니다. 선택한 언어<br>가 표시되면 ENTER 키를 누릅니다. EXIT 키를 눌러 변경 내용을 수락하고 SETUP 으로 돌아갑니다                                                                                                    |
| <b>DEFAULT SETUP</b>                | 콜드 스타트�기기를 공장 출고 시 기본값으로 초기화하려면 ENTER 키를 누릅니다. 이렇게 하면<br>사용자가 지정한-모든 설정을 잃게 됩니다. 다음 분석이 완료될 때까지 디스플레이에 소프트웨어<br>버전 번호 (예: V 1.2) 가 표시됩니다.                                                                                                    |

<span id="page-34-1"></span>1 이러한 기능은 기기의 문제 해결을 위해 서비스 기술자가 사용하는 기능입니다 .

### <span id="page-34-0"></span>**5.2.2 알람 설정**

이 메뉴를 통해 2 개의 전원이 공급되지 않은 알람 릴레이에 액세스할 수 있습니다 (**AL1** 및 **AL2**), **RECALL WARNINGS** 및 **CLEAR WARNINGS**. 알람 릴레이는 아래에 나온 알람 기능 중 하나에 할당할 수 있습니다 . 각각의 릴레이에 하나의 기능만 지정할 수 있습니다 .

- **? LO �**농도가 트립 포인트보다 작거나 같은 경우 알람이 작동합니다 . (0.0 mg/L 5.0 mg/L 제한 )
- **? HI �** 농도가 트립 포인트보다 크거나 같은 경우 알람이 작동합니다 . (0.0 mg/L 5.0 mg/L 제한 )
- **? SYSTEM ALARM (SA)** �시스템 알람이 발생하면 알람이 활성화됩니다 .
- **? SYSTEM WARNING (SW)** �시스템 경고가 발생하면 알람이 활성화됩니다 .

또한 이 메뉴를 사용하여 알람 상태를 확인하고 알람을 해제할 수 있습니다 .

알람 조건이 발생하면 릴레이가 활성화됩니다 . 높은 염소 알람이나 낮은 염소 알람 또는 시스템 경고나 시스템 알람이 발생한 경우 릴레이가 활성화될 수 있습니다 . 알람 릴레이 를 고 /저 알람 세트 포인트로 사용하여 ON/OFF 컨트롤로 화학 물질 공급량을 조절하는 데 사용될 수 있습니다 .

또한 DPDT 보조 릴레이를 추가하여 전기 방식으로 래치에 배선함으로써 특정 조절 범위 를 일괄적으로 분류하는 데 2 개의 알람 릴레이가 사용될 수도 있습니다 . 이렇게 하면 고 농도와 저농도 간에 농도를 떨어뜨리면서 저수위에서 펌프를 작동하고 고수위에서 펌프 를 끌 수 있습니다 .

AL1 또는 AL2 에 기능을 할당하려면 아래의 절차를 수행하십시오 .

- **1. MENU** 키를 누릅니다 . **ALARMS** 이 표시됩니다 .
- **2. ENTER** 키를 눌러 선택합니다 . 화면에 AL1( 또는 AL2) 과 알람 세트포인트 (HI 또는 LO), SA( 시스템 알람 ) 또는 SW( 시스템 경고 ) 중 하나가 표시됩니다 .
- **3.** AL1( 또는 AL2) 할당을 변경하려면 **ENTER** 키를 다시 누릅니다 . 변경된 항목이 깜박 입니다 . 화살표 아이콘은 활성 상태의 화살표 키를 나타냅니다 . 사용 가능한 할당값 간을 스크롤합니다 . 고 / 저 알람의 값을 변경하려면 **RIGHT ARROW** 키를 누릅니다 .
- **4.** 표시된 옵션을 선택하려면 **ENTER** 키를 누릅니다 .
- **5.** 용도에 맞게 다른 알람 릴레이를 설정하려면 이 절차를 반복하십시오 .

또한 선택 항목을 불러오거나 경고 해제 기능이 제공됩니다 . 이러한 기능에 액세스하는 방법은 다음과 같습니다 .

- **1. MENU** 키를 누릅니다 . **ALARMS** 이 표시됩니다 .
	- **a. ENTER** 키를 눌러 선택합니다 . 결과로 나타나는 화면에 알람 세트포인트 (HI 또는 LO), SA( 시스템 알람 ) 또는 SW( 시스템 경고 ) 와 함께 AL1( 또는 AL2) 이 표시됩 니다 .
- **2.** 옵션 간을 스크롤합니다 . 적절한 옵션이 표시되면 **ENTER** 키를 누릅니다 .
	- **? RECALL WARNINGS** �활성 상태의 모든 경고를 일시적으로 표시한 다음 **DONE** 를 표시합니다 .
	- **? CLEAR WARNINGS** �해결된 모든 경고를 해제하고 **OK 를 일시적으로 표시합니다 .**
- **3.** 완료되면 **EXIT** 키를 두 번 누릅니다 .

## <span id="page-36-0"></span>**5.2.3 레코더 출력 범위 설정**

이 메뉴를 사용하면 레코더 출력 상한값과 하한값을 설정할 수 있으며 , ON SYSTEM ALARM 옵션을 사용하여 알람 조건을 전달할 수 있는 기능을 제공합니다 . 레코더 출력 을 사용하여 제어실에 신호를 전송하고 제어 대상의 모든 장치를 완전히 끄거나 분석기 에 시스템 알람 상태가 나타나고 작동이 종료된 경우 현재 상태를 유지하려면 ON SYSTEM ALARM 을 사용합니다 .

CL17 은 레코더 출력이 최대 범위로 설정된 상태로 제공됩니다 . 최대 범위에서 염소 농 도 (0 mg/L) 는 4 mA 의 출력을 제공하고 5 mg/L 농도는 20 mA 출력을 제공합니다 . 4 � 20mA 신호와 함께 05 mg/L 범위의 일부가 포함되도록

출력 범위를 조정할 수 있습니다 . 예를 들어 , 레코더 해상도를 개선하기 위해 이 기능을 사용하여 더 낮은 범위를 포함시킬 수 있습니다 .

예 : 시료의 염소 농도가 0.5 � 0.7 mg/L 인 경우 레코더 출력 범위를 0 � 1 mg/L 로 설정 할 수 있습니다 (4 mA 는 0 mg/L 이고 20 mA 는 1 mg/L 에 해당함 ).

또는 화학 물질 공급량을 조절하기 위해 2 � 4 mg/L 사이로 출력을 지정하거나 REC LO 에 대해 더 높은 mg/L 판독값을 , REC HI 에 대해 더 낮은 mg/L 판독값을 할당하여 신호 를 반전시킬 수 있습니다 .

처음에는 시료에서 예상된 염소 농도 범위를 포괄하는 출력 범위를 선택합니다 . 시간에 따라 시료의 염소 값을 모니터하여 올바른 최소값과 최대값을 결정합니다 . 특정 응용 부 분에 대한 최적의 범위를 얻을 수 있도록 필요에 따라 최소값과 최대값을 조정합니다 .

분석기 키패드를 사용하여 레코더 출력 최소값과 최대값을 조정합니다 .

- **1. MENU** 키를 누릅니다 .
- **2. RECR DR** 메뉴로 스크롤하고 **ENTER** 키를 누릅니다 . 디스플레이에 **REC LO** 및 mg/L 판독값이 표시됩니다 . **REC HI** 또는 **ON SYSTEM ALARM** 으로 이동합니다 .
- **3. ENTER** 키를 눌러 **REC LO** 또는 **REC HI** 에 대해 표시된 mg/L 판독값을 변경합니다 . 변 경된 자릿수가 깜박입니다 .
- **4.** 자릿수를 변경하거나 다른 자릿수로 이동합니다. 다음에는 적합한 값과 선택 항목이 나와 있습니다 . 값이 올바르면 **ENTER** 키를 눌러 수락합니다 .
	- **? REC LO** � 0.0 mg/L 5.0 mg/L 제한 .
	- **? REC HI** � 0.0 mg/L 5.0 mg/L 제한 .
	- **? ON SYSTEM ALARM** �최소 , 최대값을 선택하거나 시스템 알람이 발행된 경우 레코더 출력의 정의를 유지합니다 .
- **5. EXIT** 키를 눌러 메인 메뉴로 돌아갑니다 . 정상 작동으로 복귀하려면 **EXIT** 키를 다시 누릅니다 .

#### <span id="page-37-0"></span>**5.2.3.1 0 - 20 mA 출력 범위로 변경**

다음과 같이 출력 범위의 낮은 부분을 4 mA 가 아닌 0 mA 로 설정합니다 .

- **1. MENU** 키를 누른 다음 **SETUP** 메뉴로 스크롤합니다 . **ENTER** 키를 누릅니다 .
- **2. REC ADJUST** 로 스크롤하고 **ENTER** 키를 누릅니다 .

**참고 :** 최소값에 큰 숫자가 표시될 수 있으며 , 이 값은 밀리앰프 (mA) 가 아닌 카운트를 나타냅니다 . 단계 4 를 계속해서 진행합니다 .

**3.** 표시된 값을 0 으로 조정합니다 . **ENTER** 키를 눌러 값을 수락합니다 . 정상 작동으로 복귀하려면 **EXIT** 키를 다시 누릅니다 .

#### <span id="page-37-1"></span>**5.2.4 정비 메뉴**

다음의 선택 항목을 통해 사용자가 표준 정비 작업을 수행할 수 있습니다 . **ARROW** 키를 사용하여 메뉴 선택 항목으로 스크롤한 다음 **ENTER** 키를 눌러 표시된 메뉴 옵션을 선택 합니다 .

- **? PRIME** �이 기능을 선택하면 분석기의 주기가 39 로 동시에 가속화되어 시약 라인이 프라이밍됩니다 . 활성화하려면 **ENTER** 키를 누릅니다 . 39 주기가 끝날 때 분석기가 정상 작동 상태로 돌아갑니다. 39 주기가 완료되기 전에 프라이밍 주기를 종료하려면 **EXIT** 키를 누릅니다 . 그러면 분석기가 정상 작동으로 복귀됩니다 .
- **? CLEAN** �이 기능을 선택하면 측정 주기의 마지막 부분에서 분석기가 멈춥니다 . 청소 를 위해 시료와 시약이 시료 셀에 그대로 유지됩니다 . 분석기는 60 분 동안 청소 모드 상태로 유지됩니다 . 더 일찍 주기를 종료하려면 **EXIT** 키를 누릅니다 . 그러면 분석기 가 정상 작동으로 복귀됩니다 .
- **? HOLD OUTPUTS** �이 기능을 사용하면 기기 정비를 위해 알람을 차단하고 레코더 출 력을 현재 상태로 유지할 수 있습니다 . 다음과 같이 이 기능을 활성화합니다 .
	- **a. ENTER** 키를 누른 다음 **UP ARROW** 키를 눌러 60 분간 활성화합니다 . 알람 LED 가 깜박입니다 .
	- **b.** 기능을 해제하고 정상 작동 상태로 돌아가려면 **MENU** 키를 누른 다음 **HOLD OUTPUTS** 이 표시될 때까지 **DOWN ARROW** 키를 누릅니다 .
	- **c. ENTER** 키를 누릅니다 .
	- **d. OFF** 를 선택하고 **ENTER** 를 다시 누릅니다 .

#### <span id="page-38-0"></span>**5.3 교정**

CL17 염소 분석기는 공장 출고 시 조정된 상태로 출하됩니다 . 내장된 전자식 곡선은 기 기에 맞게 미리 프로그램되어 있습니다 . **현지 규제 기관에서 특별히 지정하지 않는 한 규정 준수 보고를 위해 본 기기를 다시 조정할 필요가 없습니다 .**

2 포인트 조정을 수행해야 하거나 시료 흐름의 염소 농도가 0.5 mg/L 미만인 경우 [조항](#page-38-1)  [5.3.1](#page-38-1) 에 나온 지침을 수행하십시오 . 시료 흐름의 염소 농도가 보통 0.5 mg/L 이상인 경 우 [조항 5.3.2](#page-39-0) 에 설명된 대로 비교 자료를 기준으로 한 조정을 수행할 수 있습니다 .

조정 수행 시 CAL ZERO 를 0.2 mg/L 이상으로 조정해야 하는 경우 MARGINAL ZERO 오 류에 따라 시스템 경고가 나타납니다 . 이와 유사하게 CAL STD 를 10%( 위 또는 아래 ) 이 상으로 조정하면 MARGINAL GAIN ERROR 가 발생합니다 .

이러한 오류가 발생하면 기기를 기본 조정값으로 초기화 ( [조항 5.2](#page-33-0) 참조 ) 하고 표준값을 확인한 후 조정을 반복하십시오 . 그래도 오류 메시지가 나타나면 고객 서비스 부서로 문 의하십시오 .

#### <span id="page-38-1"></span>**5.3.1 알려진 표준에 대한 조정**

#### **주의**

**화학물질에 노출될 위험이 있습니다 . 취급 주의 사항 , 위험 및 응급 조치 절차에 익숙해 지도록 화학 물질 시약과 표준 용액이 들어 있는 용기 , 저장통 및 주입 시스템을 다룰 때 는 항상 MSDS(Material Safety Data Sheets) 를 먼저 확인하십시오 . 화학 물질에 접촉 할 가능성이 있을 때는 항상 보안경을 착용하십시오 .**

이 절차는 영점 mg/L 레퍼런스 값과 범위 설정을 적용하여 최상의 정확도를 얻기 위한 방법을 제공합니다 . 다음과 같이 조정을 수행합니다 .

**1.** 보통의 2 L 시료나 무염소 탈염수에 약 4 mL 의 황산제일철암모늄 (Cat. No. 181133) 을 추가하여 영점 염소 레퍼런스 용액을 준비합니다 .

**참고 :** 염소 표준값을 입력하기 전에 영점 값을 입력합니다 .

- **2.** 분석기 위로 최소 2 ft 높이에 영점 레퍼런스 수용액 용기를 배치합니다 . 시스템을 배수하여 시료 흐름을 차단하고 영점 레퍼런스 수용액이 분석기에 유입되도록 합니 다 . 영점 레퍼런스 수용액에 대해 분석기를 약 10 분간 가동합니다 .
- **3.** 판독값이 안정적으로 나타나면 영점 레퍼런스를 설정합니다 .
	- **a. SETUP** 메뉴로 들어갑니다 .
	- **b. CAL ZERO** 가 표시될 때까지 **DOWN ARROW** 키를 누릅니다 .
	- **c. ENTER** 키를 눌러 현재 측정된 값을 표시합니다 .
	- **d.** 값을 강제로 영점으로 설정하려면 **ENTER** 키를 누릅니다 .
- **4.** 3 5 mg/L 사이의 염소 표준 용액을 준비합니다 . 표준 용액의 값이 0.01 mg/L 에 가 까운지 확인하십시오 .
- **5.** 영점 레퍼런스 수용액 용기를 제거하고 염소 표준 용액으로 바꿉니다 . 염소 표준 용 액에 대해 분석기를 약 10 분간 가동합니다 .
- **6.** 판독값이 안정적으로 나타나면 **SETUP** 메뉴로 들어갑니다 .
- **7. CAL STD** 가 표시되면 **ENTER** 키를 누릅니다 . 현재 측정한 값이 표시됩니다 .
- **8. ENTER** 키를 눌러 값을 편집합니다 . 값을 수락하려면 **ENTER** 키를 다시 누릅니다 . 측 정한 값이 입력값으로 설정됩니다 . **EXIT** 키를 3 번 눌러 정상 표시 모드로 돌아갑니 다.
- **9.** 표준 용액을 제거하고 분석기에 시료 흐름을 복원합니다 . 이제 기기가 조정됩니다 .

#### <span id="page-39-0"></span>**5.3.2 비교 자료를 기준으로 한 조정**

**참고 :** 실험실용 분석을 위한 시료를 채집하기 전에 시료 염소 농도가 상대적으로 안정적인지 확인 하십시오. 가능한 한 신속하게 실험실 분석을 수행합니다.

비교 자료를 기준으로 한 조정에는 DPD 분광도법 또는 전류법 적정 방법과 같은 신뢰할 수 있는 정확한 실험실 방법을 사용하여 시료 흐름을 분석한 후 결과로 나타나는 값에 맞 게 분석기를 설정하는 과정이 수반됩니다 . 조정에 사용된 시료 염소 농도가 3.0 mg/L 미 만인 경우 0 - 5 mg/L 범위에서 정확도 사양이 보장되지 않습니다 . 더 낮은 농도에서 조 정값을 설정하면 정확한 값을 구할 수 있지만 다른 범위에서 커다란 오차가 발생할 수 있 습니다 .

다음과 같이 비교 자료를 기준으로 한 조정을 수행합니다 .

- **1.** 시료 염소 농도가 상대적으로 안정적이면 분석을 위한 시료를 채집합니다 .
- **2.** 채집한 시료에 대해 실험실 분석 (DPD 분광도법 또는 전류법 적정 방법 ) 을 수행하 고 값을 기록합니다 .
- **3. SETUP** 으로 들어갑니다 .
- **4. CAL STD** 가 표시되면 **ENTER** 키를 누릅니다 . 현재 측정한 값이 표시됩니다 .
- **5. ENTER** 키를 누르고 실험실 분석에서 구한 값과 일치하도록 값을 편집합니다 . **ENTER** 키를 눌러 값을 수락합니다 . 측정한 값이 입력값으로 설정됩니다 .
- **6. EXIT** 키를 3 번 눌러 정상 표시 모드로 돌아갑니다 .

# <span id="page-40-0"></span>*¿ß«Ë*

*ø©²Ø ×°¡ˆ ¿ß«Ë¿Ã ¡³¿Á«'¥œ¥Ÿ.. «ÿ¥Á ¿¸¼Æø‰ø¯¿Ã ¡ˆƒßº¦ø° ¿«×Ý«œø© ¥Ÿ²Áµµ²œ «'¥œ¥Ÿ.*

**주의**

**화학물질에 노출될 위험이 있습니다 . 취급 주의 사항 , 위험 및 응급 조치 절차에 익숙해 지도록 화학 물질 시약과 표준 용액이 들어 있는 용기 , 저장통 및 주입 시스템을 다룰 때 는 항상 MSDS(Material Safety Data Sheets) 를 먼저 확인하십시오 . 화학 물질에 접촉 할 가능성이 있을 때는 항상 눈 보호 장비를 착용하도록 하십시오 .**

# <span id="page-40-1"></span>6.1 <
<br> **A** 계획에 따른 유지 보수

#### <span id="page-40-2"></span>**6.1.1 시약 보충**

완충액과 지시약 500 mL 규격의 시약 1 병은 약 1 개월 동안 사용할 수 있는 분량입니다 . 사용하지 않은 내용물이 들어 있는 오래된 용기를 폐기하고 [27 페이지의 4.1](#page-28-3) 에 설명된 대로 새 용기를 설치하십시오 .

#### <span id="page-40-3"></span>**6.1.2 펌프 배관 교체**

시간에 따라 펌프 / 밸브 모듈의 조이는 동작으로 인해 배관이 약해져 유량이 감소하거나 장애가 생길 수 있습니다 . 이러한 파손은 고온에서 더욱 빠르게 진행됩니다 . 실내 작동 온도에 따라 다음의 교체 일정을 사용하는 것을 권장합니다 .

- **?** 27 °C(80 °F) 미만 , 6 개월 간격으로 교체합니다 .
- **?** 27 °C 이상 , 3 개월 간격으로 교체합니다 .

#### **펌프 튜브 교체 절차 :**

.

- **1.** 기기로 전달되는 시료 흐름을 중단하고 POWER(I/O) 스위치를 OFF(O) 로 설정합니다
- **2.** 펌프 / 밸브 모듈에 핀치 플레이트를 고정하고 있는 나사를 제거합니다 . [24 페이지의](#page-25-2)  [3.9](#page-25-2) 를 참조하십시오 . 나사를 차례로 조금씩 느슨하게 풀어 압력이 고르게 해제되도 록 하십시오 . 플레이트를 제거합니다 .
- **3.** 급수구와 배수구 패킹에서 펌프 튜브를 분리하고 튜브 어셈블리를 폐기합니다 .
- **4.** 2 인치 길이의 ID 배관 ( 흰색 ) 을 1/16 인치 길이 4 개로 절단합니다 . 1/16 1/8 인치 물림식 엘보 패킹 1 개를 1/16 인치 ID 튜브 ( 흰색 ) 하나에 설치하고 1/16-인치 물림 식 접합관 패킹을 나머지 3 개의 튜브에 설치합니다 . 펌프 튜브 중 하나는 유량에 사 용되지 않지만 4 개 튜브 모두에 고른 압력을 제공할 수 있도록 반드시 포함시켜야 합니다 .
- **5.** 핀치 플레이트를 통과하여 펌프 / 밸브 모듈에 2 개의 나사를 설치합니다 . 핀치 플레 이트를 고정할 때 플레이트가 고르게 배치되도록 차례로 나사를 조금씩 돌려 조입니 다 . 플레이트가 단단히 고정될 때까지 조이되 , 너무 세게 조이지 마십시오 .
- **6.** POWER(I/O) 스위치를 ON(I) 으로 설정하고 기기로 시료 흐름을 복원합니다 . 시약 라 인이 충전될 수 있도록 기기를 약 1 시간 동안 실행하십시오 .

#### <span id="page-41-0"></span>**6.1.3 분석기 배관 교체**

분석기의 나머지 배관은 매년 교체해야 합니다 .

정비 키트는 배관 케이스가 조립되었거나 (5444301) 조립되지 않은 상태 (5444300) 로 제 공됩니다 . 조립되지 않은 정비 키트를 주문한 경우 [그림 21](#page-41-1) 과 [41 페이지의 표 7](#page-42-2) 을 사용해서 배관 길이와 위치를 결정하십시오 . 새 배관을 설치하는 경우 연결하기 전에 뜨 거운 물에 담가두는 것이 좋습니다 . 또한 튜브를 한 번에 하나씩 분리하고 교체하는 것 이 좋습니다 .

그림에 표시된 번호는 크기 , 카탈로그 번호 및 수량 정보가 제공된 범례에 나온 품목 번 호에 해당합니다 . [표 7](#page-42-2) 에 제공된 길이는 특정 배관 부분의 규격을 나타내며 , 작업자는 적절한 배관 코일에서 이 길이만큼 배관을 절단해야 합니다 .

범례에서 배관에 대해 제공된 카탈로그 번호는 구획 자체의 번호가 아닌 배관 코일에 서 절단해야 하는 구획을 나타냅니다 .

DPD 시약 배관은 예정 교체일 이전에 색깔이 짙어질 수 있지만 기기의 성능에는 영향을 미치지 않습니다 .

[표 8](#page-42-3) 은 공기 정화 , 케이스 배수 , 시료 배수 및 시료 주입 사양과 위치에 대한 정보를 제 공합니다 . [그림 21](#page-41-1) 을 참조하십시오 .

<span id="page-41-1"></span>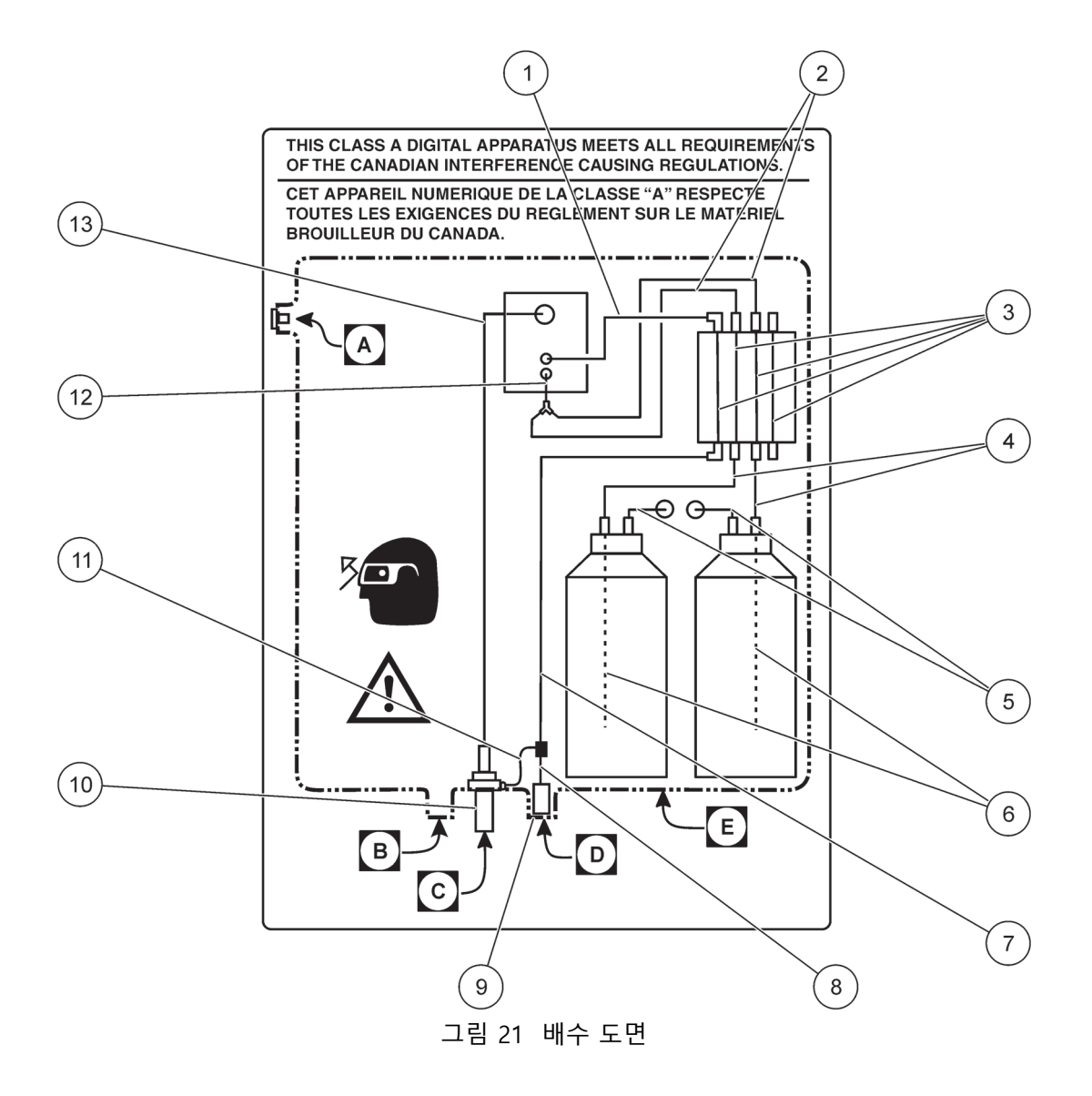

<span id="page-42-2"></span>

| 품목             | 설명                   | 길이 ( 수량 )  | 시작 지점     | 끝 지점      | 품목 번호   |
|----------------|----------------------|------------|-----------|-----------|---------|
| $\mathbf{1}$   | 1/8" ID, 1/4" OD     | 4.5 인치 (1) | 펌프 본체 배출구 | 비색계       | 4329300 |
| $\overline{2}$ | 0.063" ID, 0.193" OD | 7.0 인치 (2) | 펌프 본체 배출구 | Y 형 패킹    | 4425300 |
| 3              | 1/16" ID, 3/32" OD   | 2.0 인치 (4) | 펌프 본체 주입구 | 펌프 본체 배출구 | 4271700 |
| 4              | 0.062 ID, 0.125" OD  | 6.0 인치 (2) | 시약병 마개    | 펌프 본체 주입구 | 4207600 |
| 5              | 0.062" ID, 0.125" OD | 6.0 인치 (2) | 시약병 마개    | 시약 통풍 패킹  | 4207600 |
| 6              | 1/32" ID, 3/32" OD   | 7.0 인치 (2) | 시약병 바닥    | 시약병 마개    | 4552400 |
| $\overline{7}$ | 1/8" ID, 1/4" OD     | 7.0 인치 (1) | 시료 보조관 티  | 펌프 본체 주입구 | 4329300 |
| 8              | 1/8" ID, 1/4" OD     | 12 인치      | 시료 보조관 티  | 시료 급수구 피팅 | 4329300 |
| 9              | 1/4" OD x 0.04 W, 검정 | 다양함 (1)    | 시료 조절 배출구 | 케이스 패킹    | 3061600 |
| 10             | $1/2$ " ID           | 다양함 (1)    | 기기 배출구    | 고객 배출구    | 별도 구매)  |
| 11             | 1/32" ID, 3/32"OD    | 3 인치       | 시료 보조관 티  | 배수구 패킹    | 4425300 |
| 12             | 1/32" ID, 3/32" OD   | 1.0 인치 (1) | Y형 패킹     | 비색계       | 4425300 |
| 13             | 0.500" ID, 11/16" OD | 12 인치      | 비색계       | 배수구 패킹    | 5410800 |

**표 7 [그림 21](#page-41-1) 의 교체 배관 길이** 

**표 8 배수 , 공기 정화 , 시료 주입 , 케이스 위치**

<span id="page-42-3"></span>

| <sup>x−</sup> ±, ¡§»¦, 20 PSIGø°º¦ Đ÷¥Î 0.01 CFM, ® ¿Œƒ° O.D. ý©½ĺ                                           |
|----------------------------------------------------------------------------------------------------|
| f…¿Ã¾½ ¼Ë°ˆ, ®ˆ¿Œƒ° I.D. ý©½ĺ                                                                                |
| $\frac{3}{4}D^2$ $\frac{1}{4}E^{\circ}$ , $\circledR$ $\frac{1}{6}CF^{\circ}$ I.D. $\frac{1}{6}O\frac{1}{2}$ |
| <sup>3⁄</sup> 4Đ <sup>2.</sup> ¡÷¿', Đ÷¥Î 5 PSIG, ® ¿Œƒ° O.D. ý©½ĺ                                           |
| $f_{i}$ $\rm A\frac{3}{4}\frac{1}{2}$                                                                        |

# <span id="page-42-0"></span>6.2 < 계획에 없는 유지 보수

# <span id="page-42-1"></span>**6.2.1 퓨즈 갈기**

본 기기에 사용된 T, 2.5A, 250V 퓨즈는 115V 및 230V 작동 모두에 사용됩니다 .

#### **위험**

**감전사 위험 퓨즈를 제거하거나 설치할 때 기기에서 전원을 차단하십시오 .**

#### *¿ß«Ë*

*»¦¿Á ¿ß«Ë »¦¿Á ¿ß«Ë¿ª ¼Ãø¨ø° ¼Ê¡ˆ«" ºˆ ¿÷µµ²œ µø¿œ«— ¿Ø«¸×Ž ¡§×›¿ª ×°¡¯ «ª¡Ó³¶ ªÁøÎ«ÿº¦ «ª¡Ó³¶ ±ŠÐº«œ¾þ¾Ðø¿.*

#### **퓨즈 교체 절차 :**

- **1.** 기기에 전원이 공급되지 않도록 하십시오 . 기기 전원 스위치로는 퓨즈에서 전원을 제거할 수 없습니다 . 퓨즈에서 전원을 제거하려면 전원 연결을 분리해야 합니다 .
- **2.** 고객 액세스 덮개를 벗깁니다 .
- **3.** 퓨즈 홀더를 찾습니다 ( 고객 배선함의 단자 스트립 근처 ). [22 페이지의 그림 13](#page-23-2) 을 참 조하십시오 .
- **4.** 2 개의 퓨즈 (F1 과 F2) 를 제거하고 사양이 동일한 새 퓨즈로 교체합니다 (T, 2.5A, 250V). [49 페이지의 부품 및 부속품을](#page-50-1) 참조하십시오 .
- **5.** 고객 액세스 덮개를 다시 끼우고 전원을 공급합니다 .

#### <span id="page-43-0"></span>**6.2.2 기기 케이스 청소**

케이스가 단단히 잠긴 상태에서 부드러운 천과 중성 세제를 사용해서 to 케이스 외부를 닦아냅니다 . 케이스 내부에 물기가 들어가지 않도록 주의하십시오 .

#### <span id="page-43-1"></span>**6.2.3 비색계 청소**

비색계 충전 셀에는 침전물이 쌓이거나 내부 벽면에 얇은 막이 생길 수 있습니다 . 매월 산성 용액으로 세척하고 면봉으로 닦아내는 것이 좋습니다 . 시료 조건에 따라 보다 자주 셀을 청소해야 할 수도 있습니다 .

#### **주의**  <u>ति।</u>

**화학물질에 노출될 위험이 있습니다 . 이 절차에 사용된 화학 물질은 잘못된 방식으로 취 급하거나 실수로 잘못 사용한 경우 인체에 유해할 수 있습니다 . 시약 라벨에 명시된 모 든 경고를 읽고 숙지하십시오 . 화학 물질에 접촉할 가능성이 있을 때는 항상 눈 보호 장 비를 착용하도록 하십시오 .**

**비색계 셀 청소 절차 :**

- **1. MENU** 키를 누른 다음 **MAINT** 메뉴가 나타날 때까지 **ARROW** 키를 누르고 있습니다 . **ENTER** 키를 누릅니다 .
- **2. ARROW** 키를 눌러 **CLEAN** 옵션으로 스크롤합니다 . **ENTER** 키를 누릅니다 .
- **3.** 그림 22 을 참조하여 비색계를 찾습니다 .
- **4.** 비색계 어셈블리 상단에 있는 고무 마개를 제거합니다 .
- **5.** 대체 공구로 벤트 스틸 클립을 사용하여 자성이 있는 Stir Bar 를 제거합니다 . 그림 22 를 참조하십시오 .
- **6.** 디스플레이의 상태 라인에 **CLEAN** 이 깜박일 때까지 기다린 다음 19.2 N 황산 표준 용액 (203832) 으로 비색계를 채웁니다 .

**참고 :** 황산의 강도를 낮추면 비색계를 깨끗이 세척할 수 없습니다 .

- **7.** 비색계에 황산을 15 분 동안 넣어두십시오 .
- **8.** 면봉을\* 입구에 넣어 부드럽게 문지르는 동작으로 위, 아래로 움직여 비색계 셀 내부 표면에 붙어 있는 이물질을 제거합니다 . 면봉으로 Stir Bar 를 닦아냅니다 ( [그림 23\)](#page-45-2).
- **9.** Stir Bar 를 다시 끼웁니다 .
- **10.** 비색계 어셈블리 상단에 고무 마개를 다시 끼우고 덮개가 비색계의 시야 포트에 위 치하는지 확인하십시오 .
- **11.** 즉시 정상 작동 모드로 복귀하려면 **EXIT** 키를 누릅니다 . 그렇지 않고 60 분 후에는 자동으로 정상 작동 모드로 돌아갑니다 .

<sup>\*</sup> 비색계를 황산으로 청소할 때 플라스틱 면봉을 사용하지 마십시오 . 산성 물질이 플라스틱을 녹일 수 있습니다 .

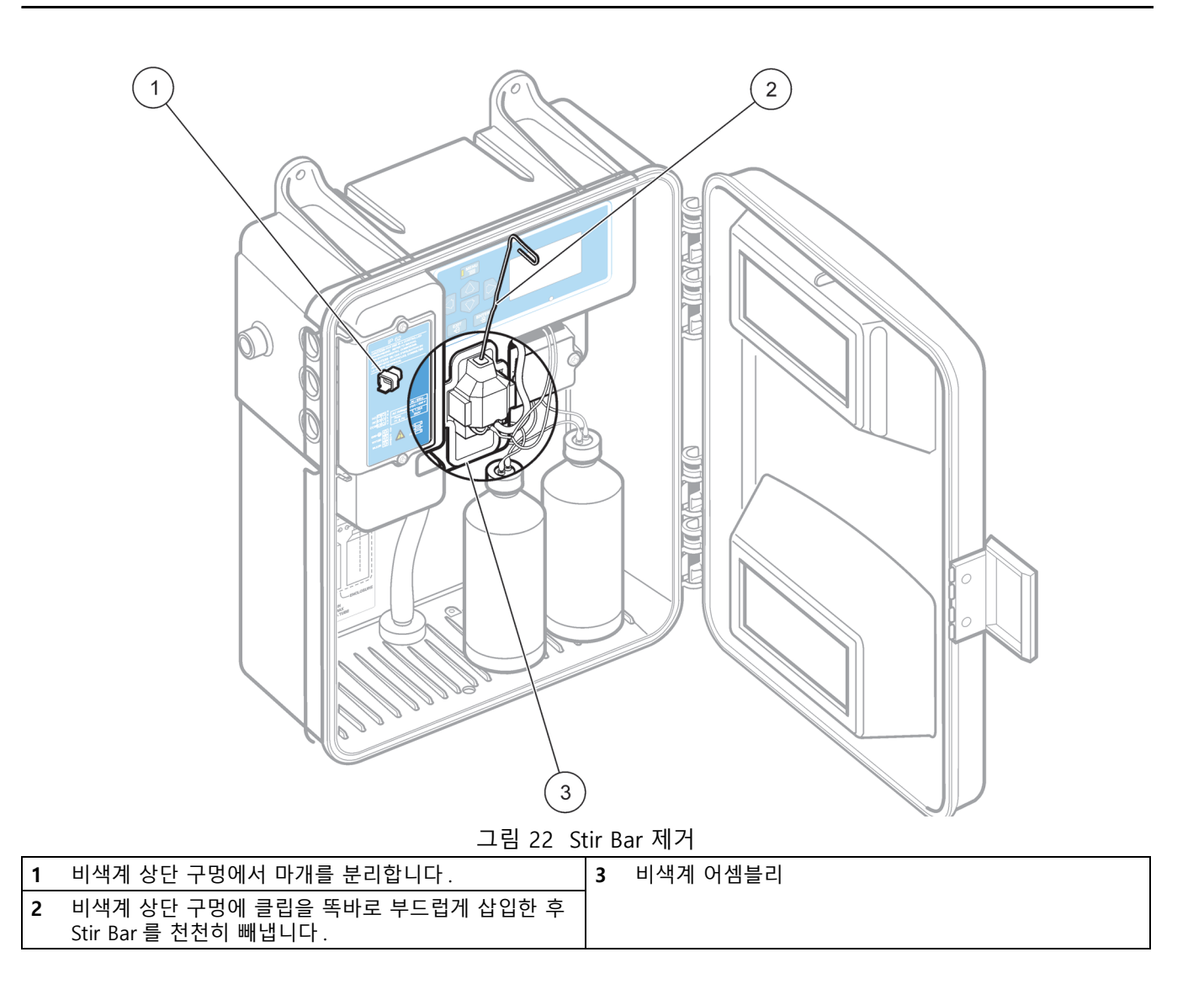

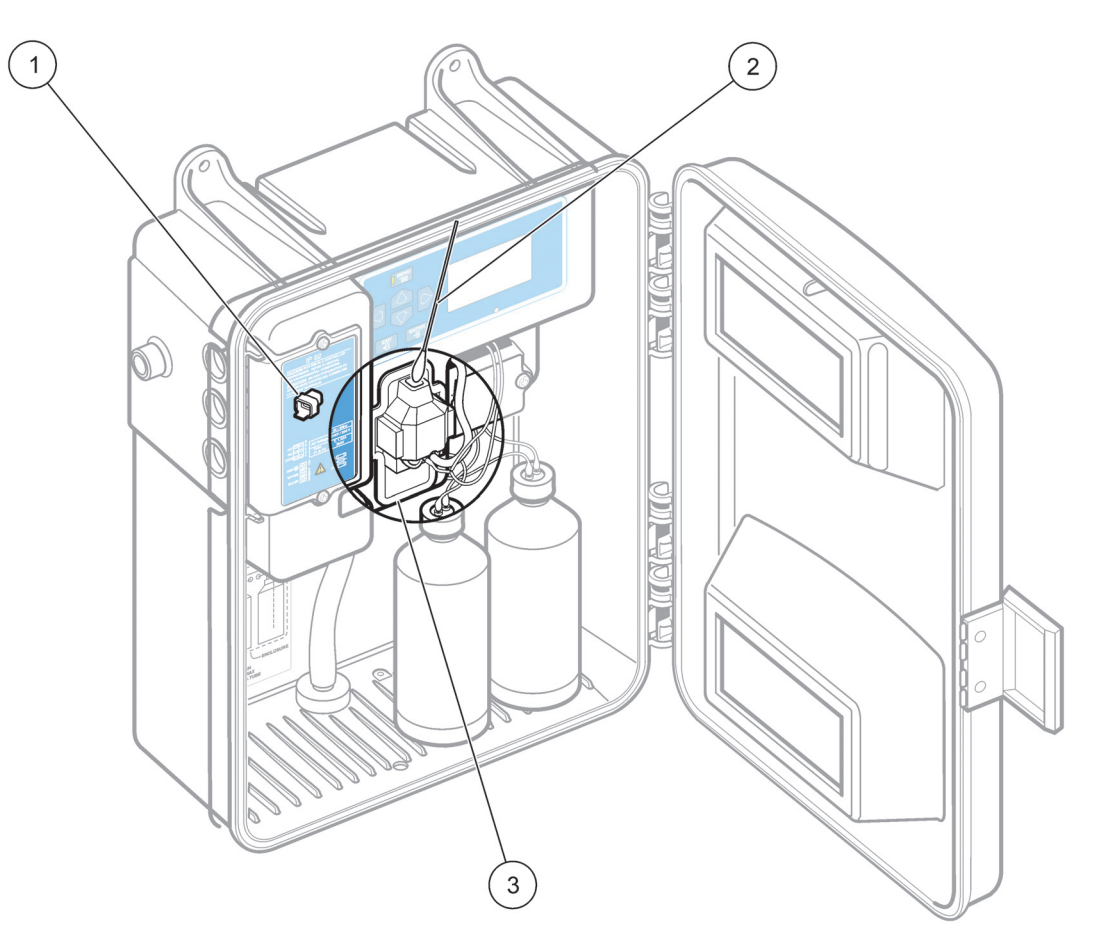

그림 23 비색계 청소

<span id="page-45-2"></span>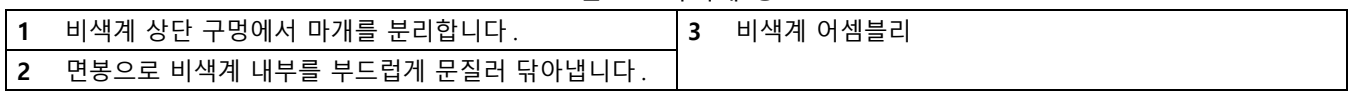

## <span id="page-45-0"></span>**6.2.4 시료 조절 필터 교체**

## **케이스에 필터를 삽입하려면 :**

- **1.** 각 측면에 있는 밸브를 OFF 로 돌려 필터를 격리시킵니다 .
- **2.** 필터 케이스 상단에 있는 나사를 풉니다 . [16 페이지의 그림 7](#page-17-0) 을 참조하십시오 .
- **3.** 필터 여과망을 끼우고 제자리에 들어갈 때까지 누릅니다 .
- **4.** 필터 케이스 상단을 교체합니다 .

### <span id="page-45-1"></span>**6.2.5 누출된 시약 청소**

깨끗한 1 회용 걸레를 사용해서 엎지른 시약을 닦아내고 적용되는 연방 , 주 및 현지 규정 에 따라 폐기하십시오 .

# <span id="page-46-0"></span>**7 절문제 해결**

기기 오작동이 발생한 경우 다음의 문제 해결 가이드를 참조하여 해당 문제를 격리시킬 수 있습니다 . 도움이 필요하거나 기기를 반환해야 하는 경우 기기 배송에 관한 정보는 가까운 서비스 센터로 문의하십시오 .

# <span id="page-46-1"></span>**7.1 문제 해결 가이드**

표 9 는 본 기기에 대한 문제 해결 정보를 제공합니다 . 증상 및 가능한 원인을 파악한 후 제공된 순서대로 해결 조치 단계를 수행하십시오 .

| 증상                                                       | 가능한 원인                             | 해결 방법                                                                                                    |  |
|----------------------------------------------------------|------------------------------------|----------------------------------------------------------------------------------------------------|--|
| 디스플레이에 불이 켜지지 않<br>고 펌프 모터가 작동하지 않음                      | 작동 전원이 없습니다.                       | 전원 스위치 위치, 퓨즈 및 전원 코드 연결을 점검하<br>십시오.                                                                                           |  |
| 디스플레이에 불이 켜지지 않<br>고 펌프 모터가 작동함                          | 전원 공급 장치 문제입니다 .                   | 메인 회로 보드를 교체하십시오.                                                                                                    |  |
|                                                          | 작동 전원 낮습니다.                        | 라인 전압이 사양을 충족하는지 확인하십시오.                                                                                                    |  |
| 디스플레이에 불이 켜지지만                                           | 라인 전압 선택기 스위치 설정이 잘<br>못되었습니다.     | 라인 전압 선택기 스위치 위치를 확인하십시오.                                                                                                    |  |
| 펌프 모터가 작동하지 않음                                           | 모터 케이블이 회로 보드에 연결되어<br>있지 않습니다.    | 모터 케이블 연결을 점검하십시오.                                                                                                    |  |
|                                                          | 모터 결함                              | 모터를 교체하십시오.                                                                                                    |  |
|                                                          | Stir Bar 가 없습니다.                   | 비색계에 Stir Bar 를 설치하십시오.                                                                                                    |  |
|                                                          | 핀치 플레이트 썸 나사가 완전히 조<br>여지지 않았습니다.  | 썸 나사를 단단히 조이십시오.                                                                                                    |  |
| 영점 판독값                                                   | 시료가 기기로 공급되지 않습니다.                 | 시료 조절과 다른 시료 공급 라인을 점검하십시오.                                                                                                    |  |
|                                                          | 둘 이상의 Stir Bar 가 사용되고 있습<br>니다.    | 비색계 상단에서 마개를 제거하고 손전등을 사용하<br>여 셀 안쪽에 불을 비추십시오. 비색계를 살펴보고<br>내부에 둘 이상의 Stir Bar 가 있는지 확인하십시오.<br>Stir Bar 를 하나만 남겨두고 나머지는 꺼냅니다. |  |
| 비색계에서 시료가 넘침                                             | 배수구 라인이 막혔거나 배수구 라인<br>에 공기가 찼습니다. | 배수구 라인을 세척하거나 배수구에서 공기를 제거<br>하십시오.                                                                                             |  |
| 비색계에 너무 많은 습기가 응<br>시료가 분석기 환경 간의 온도 차가<br>축됨<br>너무 큽니다. |                                    | 실제 기기 사용 시, 시료를 분석기에 주입하기 전에<br>시료 온도를 실내 온도에 맞게 높이십시오.                                                                         |  |
| 판독값이 낮음                                                  | 배관이 막혔습니다.                         | 배관을 교체하십시오.                                                                                                    |  |

**표 9 문제 해결 가이드**

# <span id="page-47-0"></span>**7.2 시스템 알람**

시스템 알람이 활성화되면 알람 메시지가 표시되고 기기 작동이 중지됩니다 . 정상 작동 으로 복원하려면 알람을 해결하십시오 .

**«• 10 ¾Ð¾½Ý¤ æÀ¹˜**

| 알람     | 알람 표시 의미                                                                                                    | 알람 표시 및 기기 표<br>시                                                                                | 분해능                                                                                                    |
|--------|----------------------------------------------------------------------------------------------------|--------------------------------------------------------------------------------------------------|----------------------------------------------------------------------------------------------------|
| EE 오류  | EE ROMø° æµ ° <sup>a 3</sup> /4¿¥œ¥Ÿ.                                                                                                    | <b>EE ERROR</b>                                                                                  | <b>EXIT</b> $\forall x^3\P\P\Psi_1^2\emptyset \pm \pm 3\P\P\P\P\P\P\P\P\P\P\P\P\P_2^3$ as $\cos^3(4b^3/4D\emptyset)$ .<br>¼Æ¡¶×° ¡^º"µ«ªÈ ªfi¿Œ »ªªŒ ½ªµÂª¶ ±ŠĐº«ÿæfl<br>«" °"µµ ; -3/4; ¥œ¥Ÿ.<br>Hach <sup>ο</sup> 1/2Ο <sup>3</sup> / <sub>4</sub> / <sub>2</sub> ° æ Υ Ο <sup>2</sup> ΟΕ 1/ <sub>4</sub> Æ ¿ « « ο ε 3/4 β <sup>3</sup> /4 Βø ¿.                                                                                                    |
| A2D 오류 | $^{21}/\sqrt{p^2}$ ± $^{3}/\sqrt{p}$ Ð i§ x ™ = 0<br>A/D f'øÓýÆ<br>1/2O <sup>a</sup> xË <sub>č</sub> « ý«μ <sup>1</sup> ×™¿Ã øμi° ±§<br>Đ, <sup>2</sup> ¬¿"¿ªŠ™ÝªŠ¿¥œ¥Ÿ. ¿Ã ×ÊøÏ<br>±§×ÀÐ,±,/æýŠØ <sup>2</sup> Œ±Þ-µš¡^Ý–<br>, ¥œ¥Ÿ÷خ+خ                                                                                  | A/D ERROR - EXIT TO<br><b>RESTART</b><br>Aُ¿″ُ LEDø° ½ُم&<br>$f$ -i,                             | <b>EXIT</b> $\forall x^3\P \nexists^{12} \emptyset \pm \pm 3\P \nexists^{3} \exists^{3} \forall x \in \mathbb{R} \wedge \text{ce}^3 \neq \text{p}^3 \neq \text{p} \circ \text{c}.$<br><sup>1</sup> ⁄4Æi¶×° i <sup>^o</sup> "μ«ªÈ ½Òª^×Ëø° ¼Æi¶×° ¿÷¥¬<br>×Õ¿'¥œ¥Ÿ. ±,±,øÕ ½Òª^×Ë ×£¿« føŠÿÝÕ×°<br><sub>i</sub> ¶¥Î <sup>2</sup> Œ ø¨×∙μ«¡ˆæþ¿½ ×Õ¿œ ºˆ ¿÷¾¿¥œ¥Ÿ.<br>$\frac{1}{2}$ O <sup>a</sup> × Ë <sup>3</sup> ¶ ½ <sup>3</sup> Æ«œ×Ì føŠÿÝÕ«¿ <sup>a</sup> i <sup>°</sup> ×À«—»f,<br>«þø‰«œªÈ «…¿ª ךב ýϾþ¾Ðø¿. ½Òª^×˪¶<br>¥Ÿ¾Ð ºŠf°«œ¾þ¾Ðø¿. ±Þ <sup>2</sup> °µµ ¼Æj¶×° ¡^º"µ«ªĖ<br>$\frac{1}{2}$ O <sup>a</sup> × E <sup>3</sup> ¶ ±ŠĐ°«œ¾ p¾ Dø¿.                                                                                                    |
| LED 장애 | $\frac{1}{2}$ Ó <sup>a</sup> ^×Ë¿« ±§×ÀÐ,±, ý«µ <sup>1</sup> ×™¿Ã<br><sup>21</sup> /4γα <sup>2</sup> ± <sup>3</sup> /4 <sup>1</sup> / <sub>2</sub> γκμ <sup>1</sup> × <sup>τΜ</sup> ø° <sup>1</sup> /2Οκγ <sup>3</sup> Υ΄øΪ<br>Š <sup>23</sup> / <sub>4</sub> ¿¥œ¥Ÿ(100 A/D f'øÓýÆ<br>$\frac{1}{4}$ $(\tilde{A}^{33})$ . | <b>LED ERROR - EXIT TO</b><br><b>RESTART</b><br>æÀ1 ٌ LEDø° ½"¿Ã<br>$f$ -i,                      | <b>EXIT</b> $\forall x^3\P\P\Psi_1^2\emptyset \pm \pm 3\P\P\P\P\P\P\P\P\P\P\P\P\P_2^3$ as $x \in \mathbb{R}^3$ and $x \in \mathbb{R}^3$ and $x \in \mathbb{R}$ .<br>1/4 Ei¶x° j^0"µ« <sup>3</sup> È 3/4D <sup>2, o</sup> g¿ <sup>a</sup> Đ <sup>ao</sup> "«œ3/4b3/4Dø¿.<br>±Þ <sup>2°</sup> μμ ¼Æj¶×° «ÿ×·μ«jˆæþ¿ <sup>33</sup> È ½Òª^×Ë¿«<br>3/4D <sup>2</sup> 3/4Dæfl ý vÆø <sup>on 31</sup> ׊ <sup>3</sup> ¶ 1/ <sub>2</sub> -3Æ«œ3/4b3/4Dø <sub>i</sub> .<br>±Þ <sup>2</sup> Ø <sup>3</sup> Ė »¦¿ÃýÆ ½°¿ª ½º º^ ¿÷¿ª ×Õ¿'¥œ¥Ÿ.<br>(±,±,ø° ½"¿Ã <i>f—</i> ¡Ž 'ß±Ó¡ˆ <sup>3</sup> Ó ½– ¡§μμ ±,¥Ÿ <sup>2</sup> ¡æfl<br>«'¥œ¥Ÿ.) ¿Ã»ƒø°¥¬ ½"¿Ã ×˺" ƒ—¡¯ªÛݬ²Œ<br>¿Ø¡^µÀ¥œ¥Ÿ. ½"¿Ã µÈæÓø¿¡^ æþ×Ì ½Òª^×˪¶<br>1/2-3 Æ «fl¥Ÿ×° ¥Ÿ3/4D °Š f° «— ×ÊøÏ 1/2Òª^×Ë<br><i>f</i> øŠÿÝÕ×° ¡¶¥Î <sup>2</sup> Œ ø¨×∙μ«¡ˆæþ¿½ ×Õ¿'¥œ¥Ÿ.<br>1/2O <sup>a</sup> xË <sup>3</sup> ¶ 1/ <sub>2</sub> -3Æ «œ×Ì føŠÿÝÕ «¿ <sup>a</sup><br><sub>i</sub> °×À«œ¾þ¾Ðø¿. «…¿Ã±¾2Œ?Ø¡Æ ¿÷¿ <sup>зз</sup> È ×š×'<br>yÌ »ƒ ½Òª^×˪¶ ¥Ÿ¾Đ Š¢øÏ¾þ¾Đø¿. ±Þ <sup>2</sup> °μμ<br>1/4 Æ j¶x° j^º"µ« <sup>3</sup> Ė 1/20 <sup>a</sup> ^×Ë <sup>3</sup> ¶ ±ŠĐ°«œ3/4b3/4Dø¿.<br>Hach $^{01}/_{2}$ O $^{3}/_{4}$ / <sub>2</sub> $^{0}$ æÝÕ <sup>2</sup> Œ $^{1}/_{4}$ Æ <sub>i</sub> , ««œ $^{3}/_{4}$ Þ $^{3}/_{4}$ Ðø <sub>i</sub> . |
| 모터 장애  | γfl«¡ <sup>з</sup> šÝÕ¿« »® ¿ß <i>f</i> ° «Đ <sup>2</sup> °±Þ×°<br>×® <sub>i</sub> ^µ«¡^æþ¿¾¿ <sup>a</sup><br>Š™ÝªŠ¿¥œ¥Ÿ.                                                                                                    | <b>MOTOR ERROR - EXIT</b><br><b>TO RESTART</b><br>æÀ <sup>1</sup> ~ LEDø° ½"¿Ã<br>$f$ -i.        | EXIT 키를 눌러 기기를 다시 시작하십시오. 문제<br>가 지속되면 다음 사항을 점검하십시오. 기기를<br>켰을 때 모터가 켜지지 않으면 다음을 시험해 보<br>십시오.<br>모터가 메인 회로 보드에 연결되어 있는지 확<br>1.<br>인하십시오.<br>모터를 교체하십시오.<br>2<br>메인 회로 보드를 교체하십시오.<br>3<br>모터가 실행되고 모터 커플러가 켜진 경우 다음을<br>시험해 보십시오.<br>광 스위치가 메인 회로 보드에 제대로 연결되<br>1<br>었는지, 스위치가 섀시에 올바른 위치에 있<br>는지 확인하십시오.<br>광 스위치를 교체하십시오.<br>2<br>메인 회로 보드를 교체하십시오.<br>3                                                                                                    |
| SCR 오류 | ¿°¡§ ¾Đ×£ø° ¡÷±, ªšÝÕ×° ð®¡^¡^<br>æþ×Ì ¬™¿½ Đ— ¡÷±, ¾Đ×£¿Ã<br>1/ <sub>4</sub> fl <sup>a</sup> "«'¥œ¥Ÿ.                                                                                                    | <b>SCR ERROR - EXIT TO</b><br><b>RESTART</b><br>æÀ <sup>1</sup> ّ LEDø° ½"¿Ã<br>$f_{\text{--}i}$ | <b>EXIT</b> $\forall x^{3}$   $\sharp$ <sup>12</sup> $\emptyset$ ±, ±, <sup>3</sup>   $\sharp$ $\forall$ <sup>3</sup> / <sub>4</sub> D $\frac{3}{4}$ D <sub>i</sub> , $\Xi$ «œ <sup>3</sup> / <sub>4</sub> D <sup>3</sup> / <sub>4</sub> Dø <sub>i</sub> .<br>1/ <sub>4</sub> /Ei¶×° i <sup>^o</sup> "µ« <sup>3</sup> È <sup>3</sup> fi¿Œ » <sup>32</sup> Œ ½ <sup>3</sup> µÂ <sup>3</sup> ¶<br>$\pm$ ŠĐ <sup>o</sup> «œ¾b¾Đø¿.                                                                                                    |

# <span id="page-48-0"></span>**7.3 시스템 경고**

알람 메뉴의 **RECALL WARNINGS** 기능을 사용해서 활성 상태의 경고를 불러옵니다 . 경고 를 해제하려면 알람 메뉴의 **CLEAR WARNINGS** 기능을 사용하십시오 .

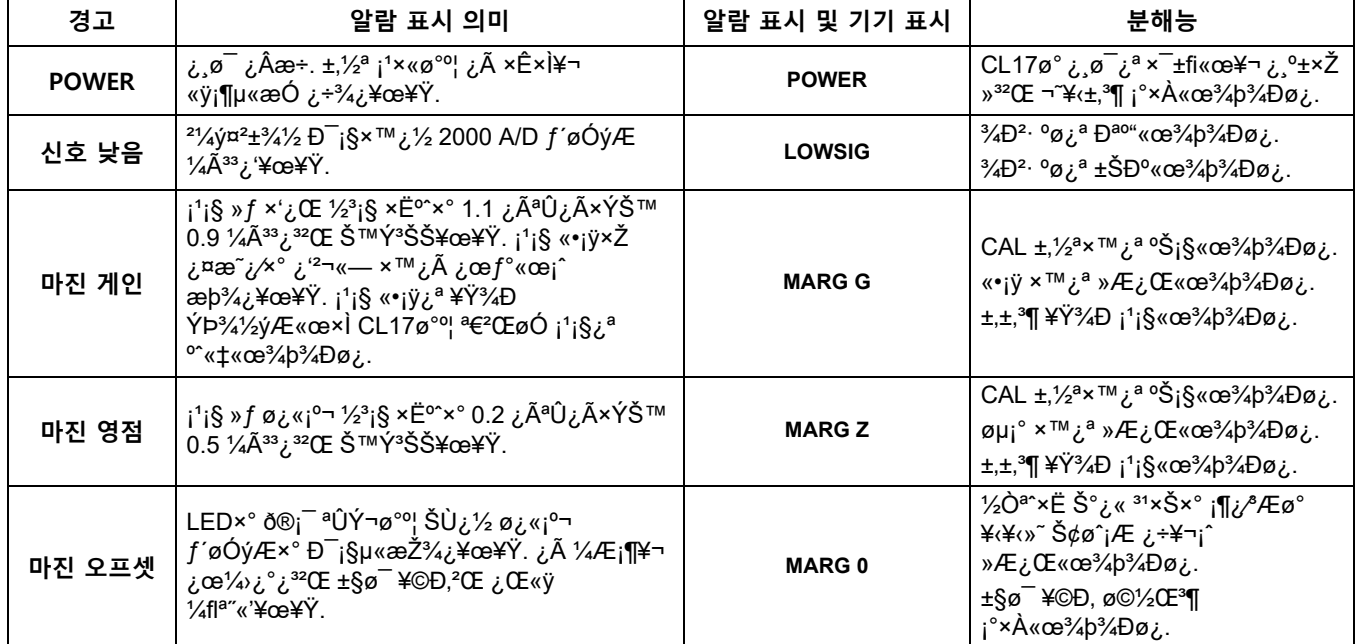

#### **«• 11 ¾Ð¾½Ý¤ ×Ê×Ì**

<span id="page-50-1"></span><span id="page-50-0"></span>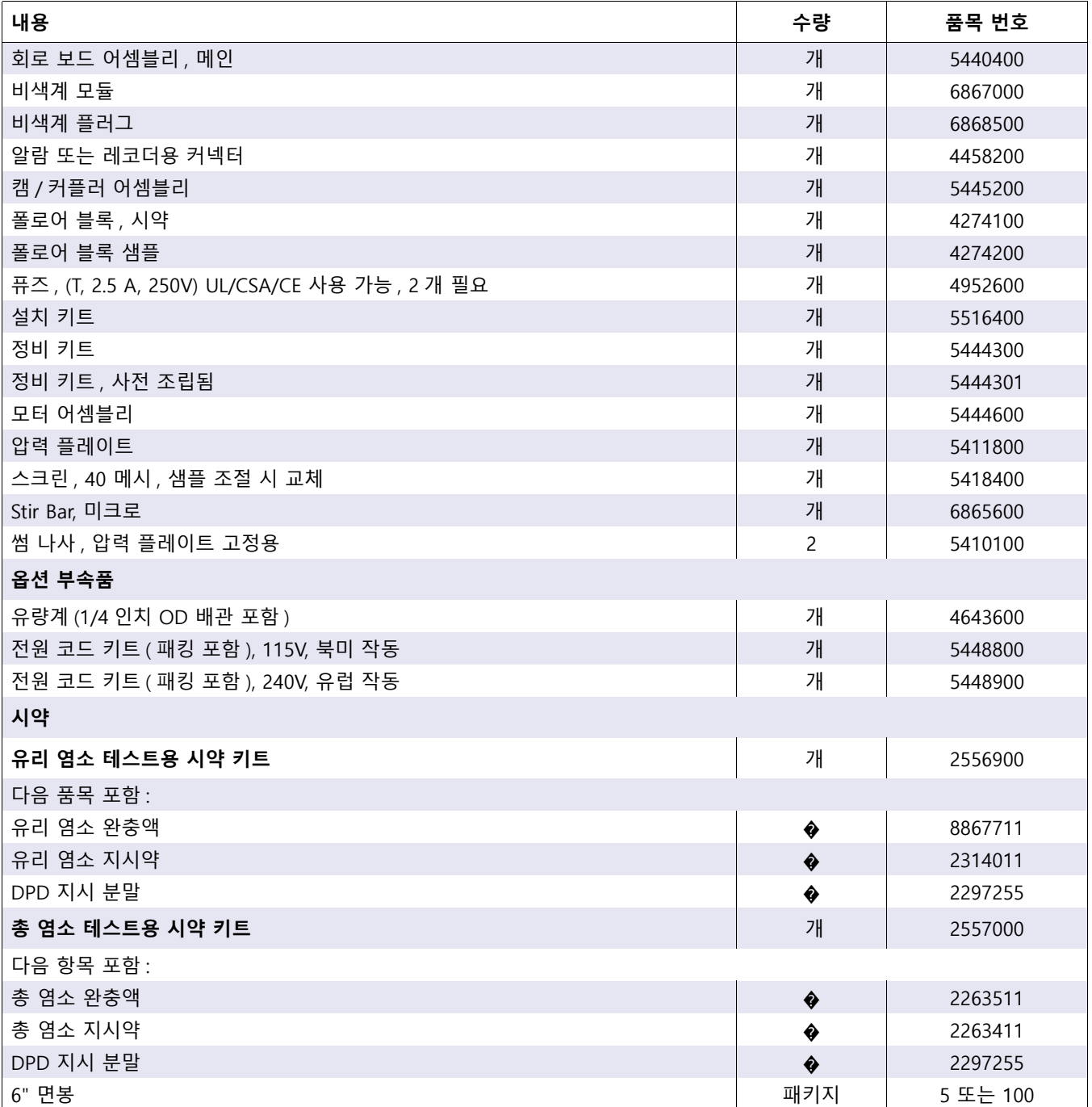

# <span id="page-52-0"></span>**9 절인증**

# <span id="page-52-1"></span>**9.1 FCC PART 15, "A" 급 제한**

Hewlett Packard, Fort Collins, Colorado Hardware Test Center(A2LA # 0905-01) 에서 검 사 기록 지원 , Hach Company 에서 규정 준수 인증 .

본 장치는 FCC 규정 제 15 부의 조항을 준수합니다 . 본 장치는 다음 두 가지 조건에 따라 작동해야 합니다 .

(1) 본 장치는 해를 유발하는 간섭을 일으키지 않으며 (2) 작동에 방해가 될 간섭을 비롯 하여 기타 간섭을 받는 즉시 수용할 수 있어야 합니다 .

규정 준수 담당자의 명시적 허가 없이 본 장치를 변경하거나 개조하면 사용자의 장비 작 동 권한이 취소될 수 있습니다 .

본 장비는 FCC 규정 제 15 부의 조항에 따라 Class A 디지털 장치에 대한 제한 규정을 준 수하는 것으로 검증되었습니다 . 이러한 제한은 상업 지역에서 장비를 작동할 때 유해한 간섭으로부터 적절하게 보호하기 위하여 제정되었습니다 . 본 장비는 무선 주파수 에너 지를 발생시켜 사용하고 방출할 수 있으며 , 설명서에 따라 설치하여 사용하지 않을 경우 에는 무선 통신을 방해하는 간섭을 일으킬 수 있습니다 . 주거 지역에서 본 장비를 작동 할 경우에는 유해한 간섭을 일으킬 수 있습니다 . 이러한 경우에는 사용자가 본인 부담으 로 간섭 문제를 해결해야 합니다 . 다음과 같은 방법으로 쉽게 간섭 문제를 줄일 수 있습 니다 .

- **1.** CL17 염소 분석기의 전원을 분리하여 전원에서 간섭이 발생하는지 여부를 확인하십 시오 .
- **2.** CL17 염소 분석기가 간섭 발생 장치와 동일한 콘센트에 연결되어 있으면 다른 콘센 트를 사용해 보십시오 .
- **3.** CL17 염소 분석기를 간섭을 받는 장치로부터 멀리 이동시키십시오 .
- **4.** 간섭을 받는 장치를 위해 받고 있는 안테나를 다시 위치시킨다 .
- **5.** 위의 단계를 함께 이용하십시오 .

<span id="page-54-0"></span>**부록 A 네트워크 인터페이스 카드** 

CL17 분석기는 네트워크 인터페이스 카드와 함께 구입할 수 있습니다 . 이렇게 하면 AquaTrend � 소프트웨어를 통해 분석기를 하나의 마스터 AquaTrend 인터페이스 , 하나 의 직렬 입 / 출력 (SIO) 모듈 , 2 개의 릴레이가 있는 하나의 신호 출력 모듈 (SOM), 하나 의 레코더 출력 및 2 개의 MOD I/O 에 연결할 수 있습니다 . 원격 AquaTrends 및 디지털 디스플레이 모듈은 지원되지 않습니다 . Hach 네트워크를 구성하는 방법에 대한 전체 설 명은 AquaTrend 인터페이스 작동 설명서를 참조하십시오.

- **1.** Hach 승인 네트워크 케이블을 CL17 분석기에 연결합니다. CL17 하우징의 가운데에 있는 배선용 연결 구멍을 통해 네트워크 케이블을 연결합니다 . ( 이 구멍은 레코더 출력 배선을 연결할 때에도 사용됩니다 .) 적절한 하드웨어를 사용하여 NEMA 4X 와 IP66 정격을 유지하십시오 .
- **2.** 네트워크 케이블의 양끝을 벗깁니다 . [그림 24](#page-54-2) 와 같이 전선의 절연 피복을 뒤쪽으로 ¼ 인치 정도 벗기십시오 .
- **3.** 표 12 에 나온 정보를 사용하여 각각의 도선을 3 핀 커넥터에 삽입합니다 . 커넥터에 대해 전선의 절연 피복이 제대로 고정되었는지 확인하십시오 . 속의 도선이 노출된 상태로 두지 마십시오 .
- **4.** 종단 케이블을 인터페이스 카드의 J1 에 끼웁니다 .
- **5.** 2 개의 나사를 사용해서 액세스 패널을 기기 케이스에 다시 부착합니다 .
- **6.** CL17 분석기에 전원을 다시 공급합니다 .

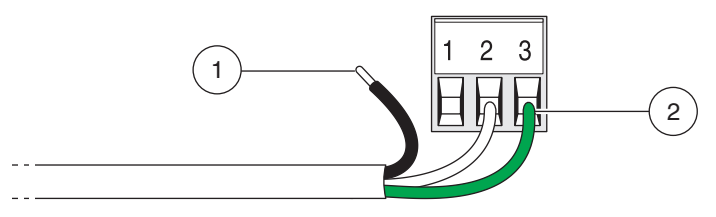

그림 24 적절한 전선 준비

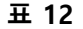

<span id="page-54-2"></span>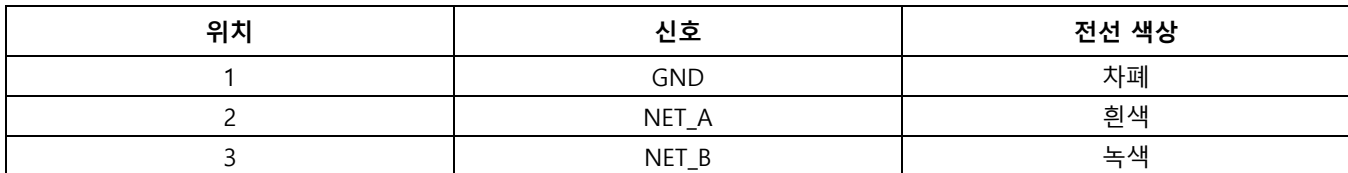

## <span id="page-54-1"></span>**A.1 AquaTrend 인터페이스를 사용하여 네트워크에 분석기 연결**

- **1.** CL17 분석기의 네트워크 연결부를 AquaTrend 네트워크에 연결합니다. 이 경우 정션 박스에 연결하는 것이 좋습니다 . 반드시 케이블 차폐를 연결하도록 하십시오 .
- **2.** Master AquaTrend 인터페이스에서 네트워크에 CL17 분석기를 추가합니다 .
	- **a. MENU** 키를 눌러 **NETWORK MENU 를 선택합니다 .**
	- **b. ADD DEVICE 를 선택합니다 .** AquaTrend 디스플레이에 기기 이름과 버전 번호가 표 시됩니다 .
	- **c.** 디스플레이에 **ADD DEVICE** 가 표시되면 **ENTER** 키를 누릅니다 . AquaTrend 디스플 레이에 **CL17 CONFIGURING DEVICE 가 표시됩니다 . 잠시만 기다리십시오** .
	- **d.** 센서가 네트워크에 추가되면 센서 이름과 함께 메시지가 표시됩니다 . **ENTER** 키 를 눌러 표시된 센서 이름을 수락합니다 . **MENU** 키를 눌러 메인 메뉴로 돌아갑니 다 .

# <span id="page-55-0"></span>**A.2 채널에 측정값 추가**

측정값이 AquaTrend 디스플레이에 표시되게 하려면 CL17 분석기의 측정값을 AquaTrend 인터페이스의 채널에 연결해야 합니다 . 다음과 같은 방법으로 측정값을 채널 에 연결할 수 있습니다 .

- **3. AQUATREND MENU** 를 선택하고 **ENTER** 키를 누릅니다 .
- **4. DISPLAY SETUP** 을 선택하고 **ENTER** 키를 누릅니다 .
- **5. MEASUREMENT TO CHANNEL** 을 선택하고 **ENTER** 키를 누릅니다 .
- **6. ATTACH** 를 선택하고 **ENTER** 키를 누릅니다 .
- **7.** AquaTrend 에서 사용 가능한 채널을 선택하고 **ENTER** 키를 누릅니다 .
- **8. ENTER** 키를 다시 눌러 **ATTACH TO CL17 을 선택합니다 .**
- **9. MENU** 키를 눌러 AquaTrend 메인 디스플레이로 돌아갑니다. 판독값은 매 2.5초마다 표시되고 업데이트됩니다 .

## <span id="page-55-1"></span>**A.3 알람 및 경고**

CL17 분석기에 알람 또는 경고 조건이 존재하면 알람 경보 장치를 통해 AquaTrend 에 알 람 또는 경고가 표시됩니다 . CL17 분석기에서 실제 알람과 경고를 확인하고 해결할 수 있어야 합니다 . CL17 분석기 알림 및 레코드 출력 또한 신호 출력 모듈에 연결할 수 있 습니다 . *¾Ý»£ Ђ²¬ ³šµ' ºŠ³Ìº¦* 를 참조하십시오 .

# <span id="page-55-2"></span>**A.4 직렬 입 / 출력 모듈을 사용하여 데이터 기록**

CL17 분석기는 염소 판독값 (ppm) 이 존재하는 경우 네트워크상의 SIO 로 해당 값을 전 송합니다 . SIO 에 데이터를 출력하기 전에 서비스 진단 데이터를 비활성화해야 합니다 .

- **1. MENU** 키를 누른 다음 **SETUP** 이 표시될 때까지 **아래 화살표** 키를 누릅니다 .
- **2. ENTER** 키를 누릅니다 .
- **3. DIAG OUTPUT** 이 표시되면 **ENTER** 키를 누릅니다 .
- **4.** 위 또는 **아래 화살표** 키를 사용하여 **ON** 및 **OFF** 간의 선택 항목을 전환한 다음 **ENTER** 키를 눌러 표시된 옵션을 선택합니다 . **EXIT** 키를 눌러 측정 디스플레이로 돌아갑니 다 .

데이터 형식은 아래에 설명되어 있습니다 . 여기서 , n 은 CL17 에 대한 SIO 채널 번호입 니다 . ( 채널 번호 (1 � 8) 는 네트워크에 장치가 추가된 순서를 기준으로 할당됩니다 .) 채 널 번호가 결정되는 방식에 대한 자세한 내용은 AquaTrend 인터페이스 설명서를 참조하 십시오 .

**참고 :** 다음 명령에서 n 은 채널 번호를 나타냅니다 .

[n]3.00,<CR><LF><NULL>

서비스 진단이 활성화된 경우 추가 진단 문자열이 표시됩니다 . 이러한 진단 기능은 서비 스 요원만 사용할 수 있습니다 .

### <span id="page-56-0"></span>**A.5 데이터 수동 폴링**

**참고 :** SIO 와 통신을 설정하는 방법에 대한 자세한 내용은 신호 입 / 출력 (SIO) 설명서를 참조하십 시오 .

일반적으로 데이터는 매 2½ 분마다 전송됩니다 ( 폴링 ). 자동 폴링 기능은 수정할 수 없 지만 다음과 같이 시스템이 수동으로 폴링되도록 설정할 수 있습니다 .

수동 폴링 모드를 활성화하려면 다음을 입력하십시오 : nRMR1

최신 판독값을 수신하려면 다음을 입력하십시오 : nRMR?

자동 폴링 모드로 복귀하려면 다음을 입력하십시오 : nRMR0

## <span id="page-56-1"></span>**A.6 신호 출력 모듈 사용**

*¾Ý»£ Ђ²¬ ºŠ³Ìº¦*(Cat. 번호 5125018)를 참조하여 최대 2개의 릴레이와 하나의 4�20 mA 출력을 구성할 수 있습니다 . 릴레이와 레코더의 출력은 CL17 내부의 릴레이와 레코더의 출력을 미러링합니다 .

## <span id="page-56-2"></span>**A.7 MOD I/O 모듈을 사용하여 데이터 기록**

Hach MOD I/O 모듈을 사용하여 CL17 분석기의 측정값 및 알람 데이터를 Modbus �\* 프로토콜로 변환할 수 있습니다 . 그런 다음 Hach OPC 서버 /OPC 데이터 로거를 포함한 모든 Modbus 마스터 장치 (PLC/DCS) 를 통해 데이터를 폴링할 수 있습니다 . 자세한 내 용은 MOD I/O 모듈 설명서를 참조하십시오 .

CL17 분석기는 MOD I/O 모듈에 대해 다음과 같은 설정 정보를 제공합니다 .

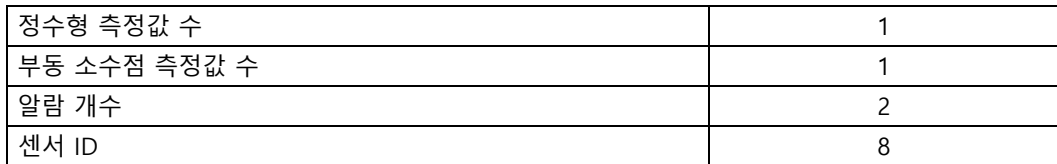

<sup>\*</sup>Modbus 는 Modicon Corporation 의 등록 상표입니다 .

#### **HACH COMPANY World Headquarters**

P.O. Box 389, Loveland, CO 80539-0389 U.S.A. Tel. (970) 669-3050 (800) 227-4224 (U.S.A. only) Fax (970) 669-2932 orders@hach.com www.hach.com

#### **HACH LANGE GMBH**

Willstätterstraße 11 D-40549 Düsseldorf, Germany Tel. +49 (0) 2 11 52 88-320 Fax +49 (0) 2 11 52 88-210 info-de@hach.com www.de.hach.com

#### **HACH LANGE Sàrl**

6, route de Compois 1222 Vésenaz SWITZERLAND Tel. +41 22 594 6400 Fax +41 22 594 6499

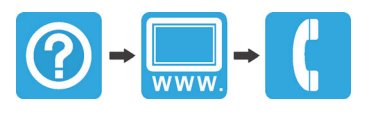